# **THEMAS** KRENN® server.hosting.customized.

### Webinar zum Thema Synology DSM 6.0 Features und Erfahrungsbericht

Referent:

Thomas Niedermeier, Communications / Knowledge Transfer

18.05.2016

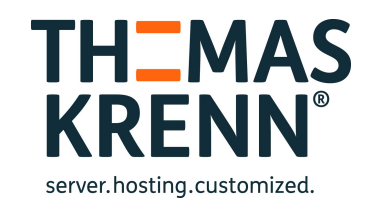

### Worum geht's in diesem Webinar?

### DSM 6.0

### Zielgruppe?

- \_ Anwender die Synology-Produkte einsetzen
- Technisch orientiertes Webinar
- \_ Informationen über die Neuerungen dieser Major-Version

## DSM 6.0 - Agenda

**Neuheiten** 

\_ Aktualisierungen

- Sicherheitsverbesserungen
- Live-Demo
- \_ Erfahrungsbericht

### DSM 6.0 - Grundlagen

\_ Disk Station Manager

- \_ Linux-basiertes Betriebssystem der Synology NAS Geräte
	- \_ Zum bequemen Verwalten der Geräte
		- \_ Über einen Webbrowser
		- \_ Vielfältige integrierte Funktionen
		- \_ Mehr als ein Datenspeicher

The best storage space where we can share all our memories

#### **DiskStation**

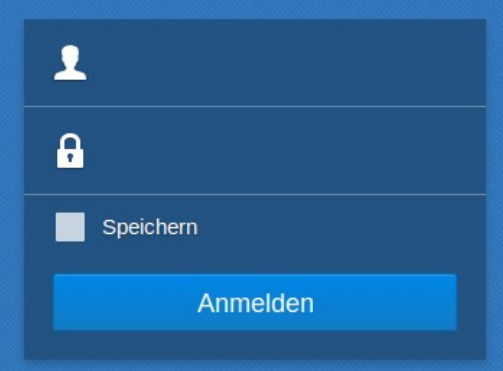

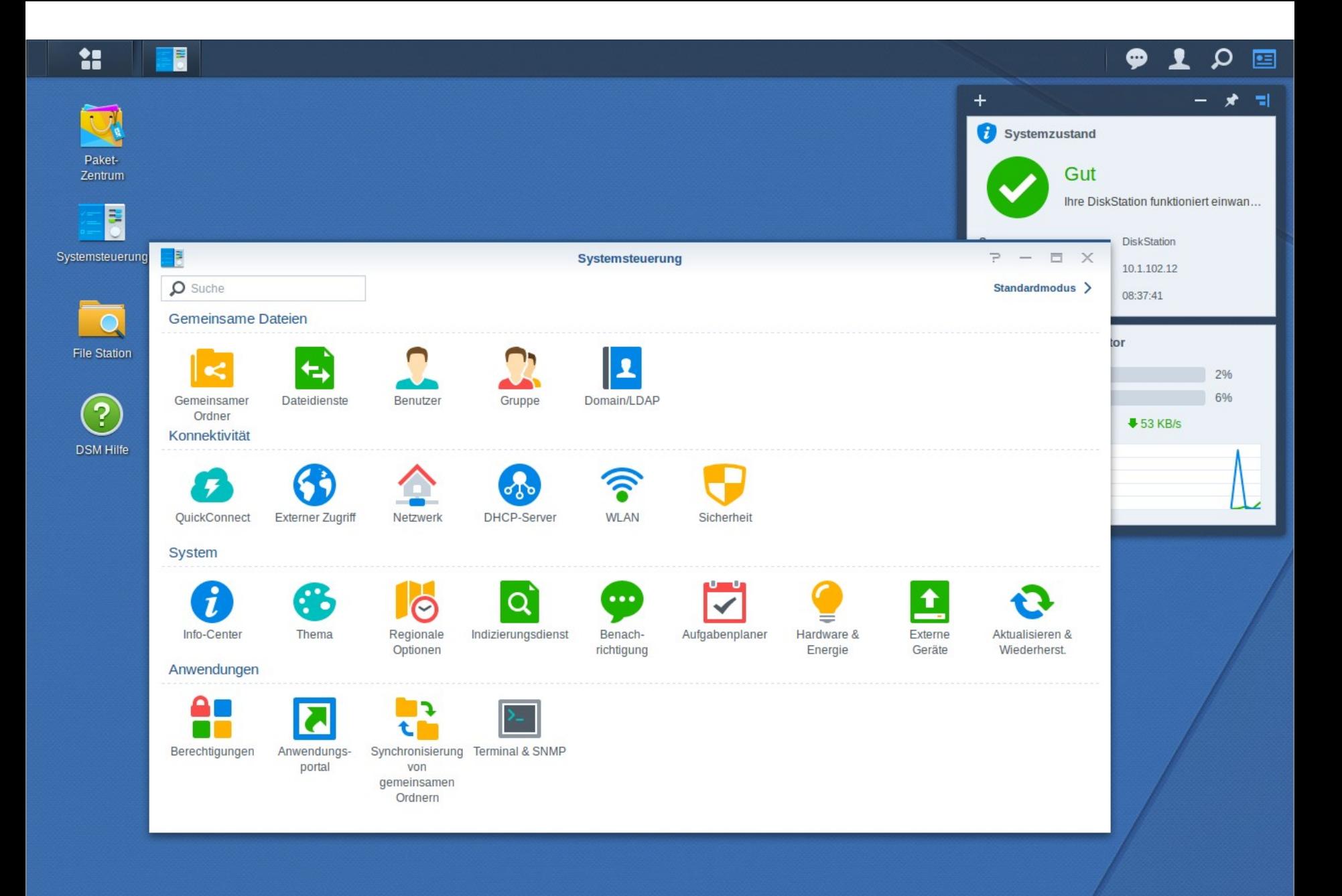

### Neuheiten

- \_ Btrfs Dateisystem
- \_ Snapshot Replication
- Hyper Backup & Hyper Backup Vault
- \_ Virtual DSM Manager
- Docker DSM
- **SpreadSheet**
- MailPlus & MailPlus Server
	- Petaspace

### Btrfs Dateisystem

- Modernes Copy-on-Write Dateisystem
- \_ Auf ausgewählten NAS-Modellen verfügbar Design-Ziele
	- **Fehlertoleranz**
	- **Verwaltung**
	- **Datenschutz**

### Btrfs - Vorteile

- **Dateikompression**
- \_ Defragmentierung
- \_ Prüfsummen der Dateien
- Data Scrubbing
- \_ Quoten bei Gemeinsamen Ordnern
- Metadatenspiegelung

### Btrfs - Terminalausgaben

\$ btrfs version

btrfs-progs v4.0

#### \$ sudo btrfs filesystem show

Password:

Label: '2016.04.18-08:35:10 v7321' uuid: 0f0405ad-599d-4363-99fd-99ece916b6b6

Total devices 1 FS bytes used 735.23MiB

devid 1 size 461.24GiB used 3.04GiB path /dev/mapper/vg1-volume\_1 btrfs-progs v4.0

\_ [btrfs-progs 4.0 \(Apr 2015\)](https://btrfs.wiki.kernel.org/index.php/Changelog#btrfs-progs_4.0_.28Apr_2015.29)

## Btrfs - Datenbereinigung

#### \_ Im Speicher-Manager

- \_ Volume anwählen
- \_ Menüpunkt *Verwalten*
- \_ *Datenbereinigung starten*
- \_ *# btrfs scrub status -d /volume1/*
	- \_ *scrub status for 0f0405ad-599d-4363-99fd-99ece916b6b6*
	- \_ *scrub device /dev/mapper/cachedev\_0 (id 1) history*
	- \_ *scrub started at Tue May 10 10:08:32 2016 and finished after*
	- *00:00:05*
	- \_ *total bytes scrubbed: 646.52MiB with 0 errors*

### Btrfs - Terminalausgaben

\$ btrfs version

btrfs-progs v4.0

#### \$ sudo btrfs filesystem show

Password:

Label: '2016.04.18-08:35:10 v7321' uuid: 0f0405ad-599d-4363-99fd-99ece916b6b6

Total devices 1 FS bytes used 735.23MiB

devid 1 size 461.24GiB used 3.04GiB path /dev/mapper/vg1-volume\_1 btrfs-progs v4.0

\_ [btrfs-progs 4.0 \(Apr 2015\)](https://btrfs.wiki.kernel.org/index.php/Changelog#btrfs-progs_4.0_.28Apr_2015.29)

### Btrfs - Wie einsetzen?

### \_ Im Speicher-Manager

- \_ Neues Volume erstellen
- \_ Nun mit Auswahlmöglichkeit zwischen ext4 und btrfs
- Paralleler Einsatz von beiden Dateisystemen

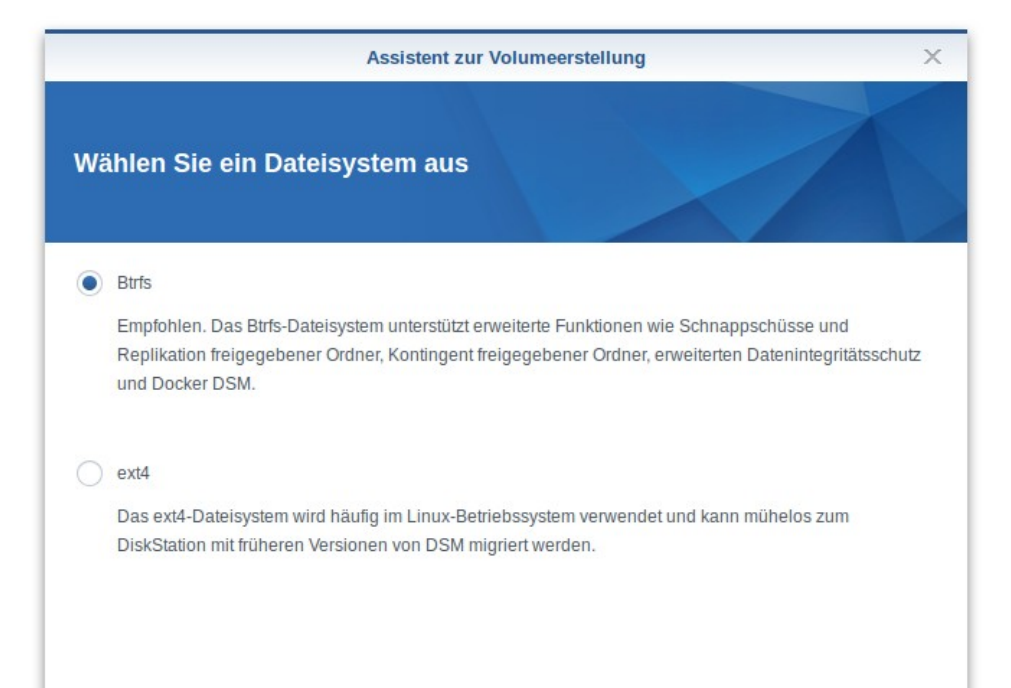

## Btrfs - Umwandlung möglich?

\_ Generell nicht möglich ein ext4 Dateisystem in ein Btrfs umzuwandeln

\_ Volume muss neu erstellt werden

- \_ Vorab Daten sichern
- Nachher wiederherstellen
- \_ Anleitung dazu in unserem TKwiki

### Btrfs - Paketabhängigkeiten

- \_ Einige Pakete bedingen die Verfügbarkeit des Btrfs-Filesystems
	- Docker DSM
	- \_ Snapshot Replication
- Diese Funktionen sind auf einem Gerät ohne Btrfs-Unterstützung nicht installierbar bzw. verfügbar

### Btrfs - kompatible Geräte

- Rackstation Geräte ab Mj. 2011
	- \_ ältestes Gerät: RS3411xs
- Diskstation Geräte ab Mj. 2015
	- \_ ältestes Gerät: DS415+
	- "kleinstes" Gerät: DS216+
- \_ Alle aktuell im Thomas-Krenn Webshop verfügbaren Geräte unterstützen Btrfs

### Snapshot Replication

### **Snapshots**

- \_ Gemeinsame Ordner und LUNs
- \_ Alle 5 Minuten (minimal)
- \_ #snapshots-Ordner in FileStation
- \_ Maximal 1024 Snapshot Versionen eines gem. Ordners
- \_ Maximal 65536 Versionen aller gem. Ordner
- \_ Nun als eigenständiges Paket verfügbar
	- \_ Time Backup nicht mehr verfügbar
- \_ Benötigt ein Btrfs-kompatibles Gerät

### Snapshot Replication

### Replizierung

- \_ Snapshots gem. Ordner und LUNs auf entfernte Server replizieren
- \_ Mehrfachreplizierung (bis zu 3 Ziele parallel)
- \_ Transportverschlüsselung
- Wiederherstellung
	- \_ einzelne Dateien oder Verzeichnisse, sehr granular
	- \_ Selbstständig durch den User selbst
- Failover Funktion

### Snapshot Replication

#### \_ Speicherorte

- \_ /<Volume>/<gemeinsamer-Ordner>/#snapshot
- \_ /<Volume>/@sharesnap/<gemeinsamer-Ordner>/
	- \_ GMT-2016.05.10-13.06.47

#### \_ Metadaten

\_ /<Volume>/@sharesnap/@<gemeinsamer-Ordner>.meta

\_ [GMT-2016.05.10-14.20.02] hide=false take-by=/usr/syno/sbin/synosharesnapshot schedule\_snapshot=true lock=false desc=Scheduled snapshot taken by [DiskStation] ruuid=d3987a5c-db2e-fc4d-abe1-4b393bcc3493 snap\_size=250576896

### Hyper Backup & Hyper Backup Vault

- \_ Datensicherung und Replikation wurde aufgelöst und in zwei neue Pakete überführt
	- Hyper Backup  $\rightarrow$  Backupclient
	- \_ Hyper Backup Vault → Backupziel, Backupserver
- \_ beide Pakete nicht mehr standardmäßig installiert
	- \_ Über die Paketverwaltung installierbar

## Hyper Backup

- \_ Clientkomponente
- Multi-Versions-Backups
- \_ Backupdaten als Image-Formate
	- \_ 65.535 Versionen
	- \_ Flexible Versionskontrolle
	- \_ Vielzahl an Backupziele
	- \_ Granulare Wiederherstellung

## Hyper Backup

- Portable Backup Repositories
- \_ Clientseitige Verschlüsselung
- \_ Verschlüsselung der Übertragungsdaten
- \_ Übertragungskomprimierung
- Sicherung von
	- \_ verschlüsselten gemeinsamen Ordnern
	- \_ Symbolischen Links

### Hyper Backup Vault

- \_ Serverkomponente
- \_ Komplett neues Paket
- \_ Informationen über die Backupziele
- \_ Hyper Backup Explorer

### Hyper Backup & Hyper Backup Vault

- \_ Automatische Installation beim Upgrade von DSM 5.2
- \_ Wenn Backupaufgaben angelegt sind
	- → Hyper Backup wird installiert
	- → automatische Übernahme der Konfiguration
- Wenn Datensicherungsziele auf dem Gerät konfiguriert sind
	- → Hyper Backup Vault wird installiert
	- → automatische Übernahme der Konfiguration

### Virtualisierung von DSM

- Mit DSM 6.0 neu eingeführt
- \_ Ausprägungen
	- \_ Virtual DSM Manager
		- *und|oder*
	- Docker DSM
- \_ Beide noch im Betastadium
- \_ Ansatz
	- \_ Konsolidierung
	- \_ Datenkapselung
	- **Datensicherheit**

#### Bisher

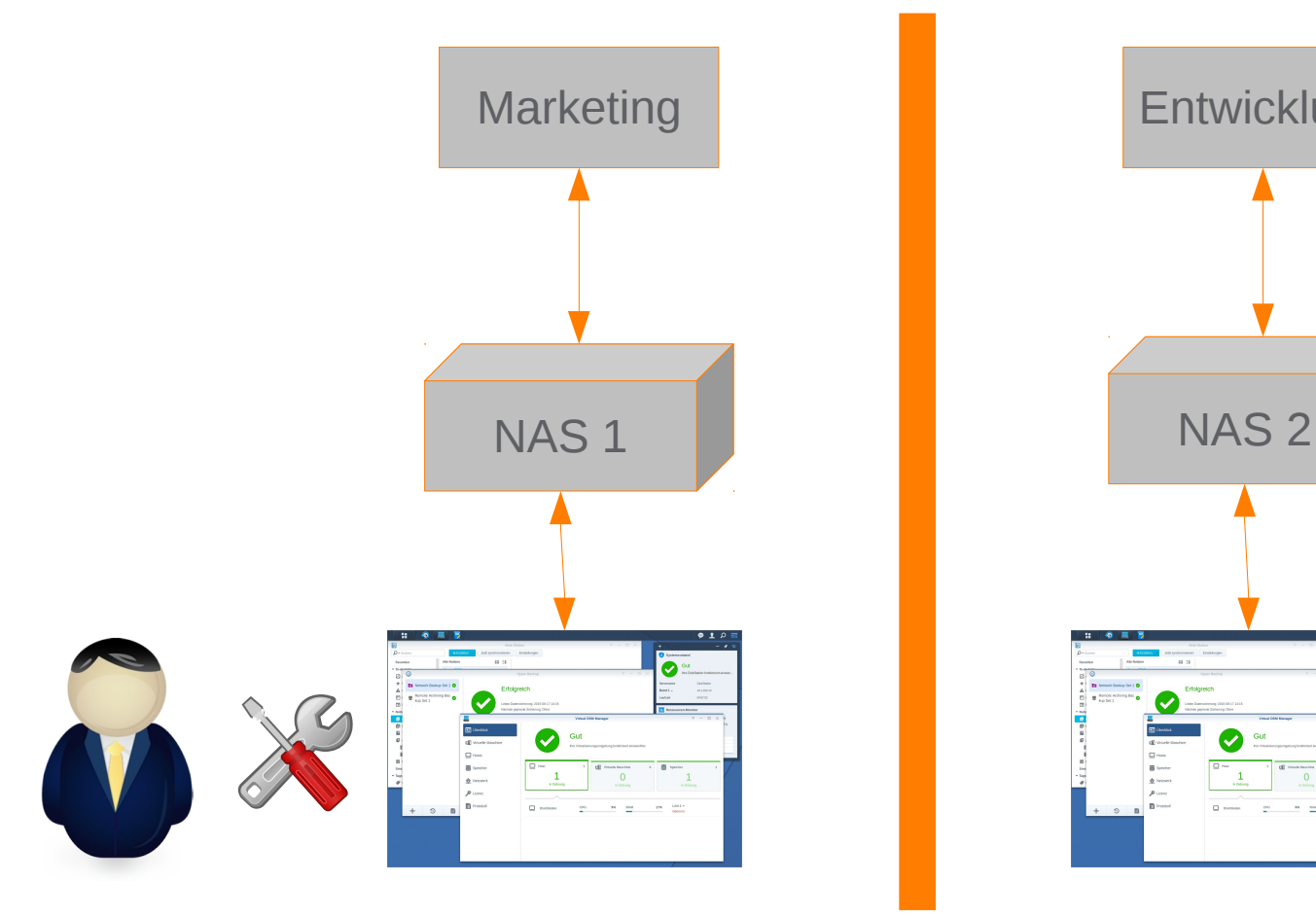

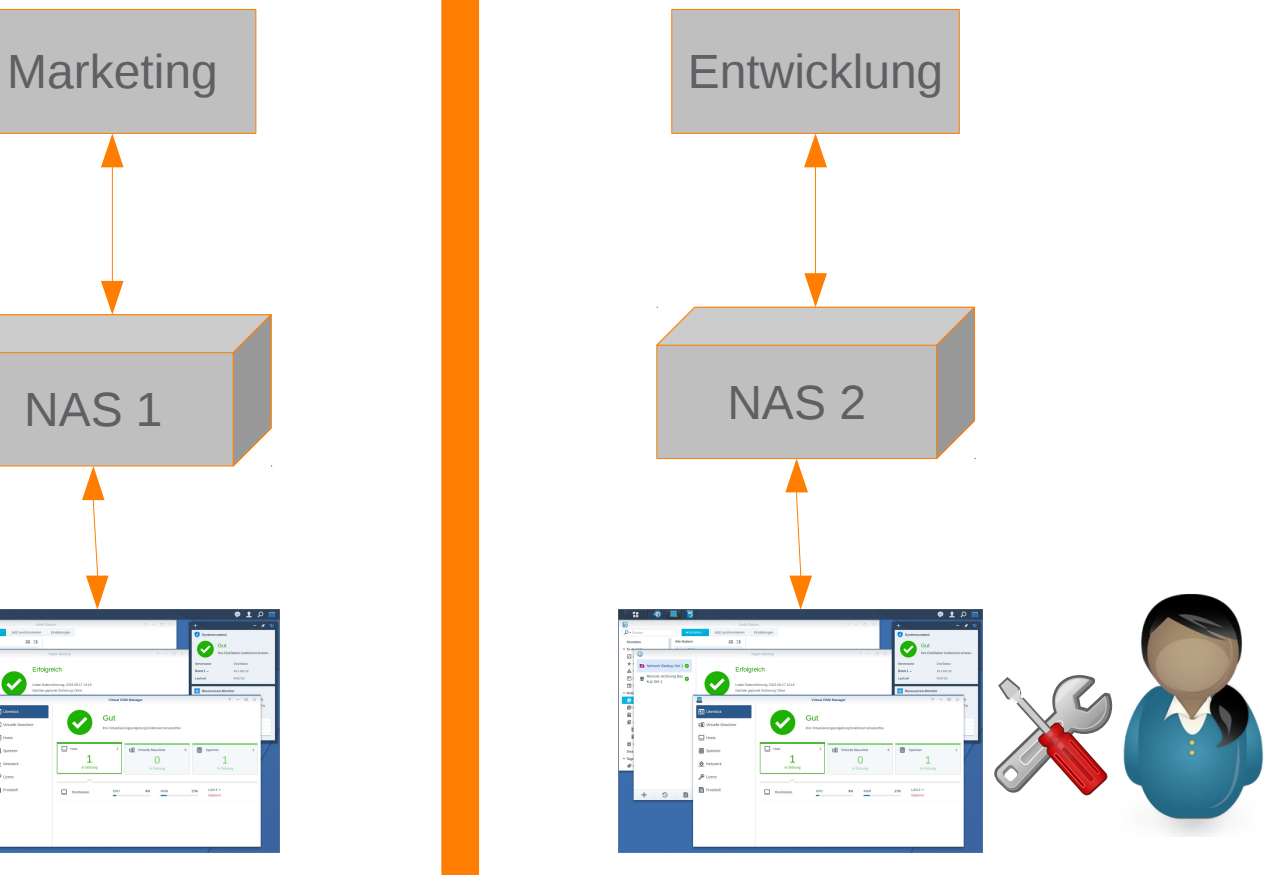

#### Mit DSM 6.0

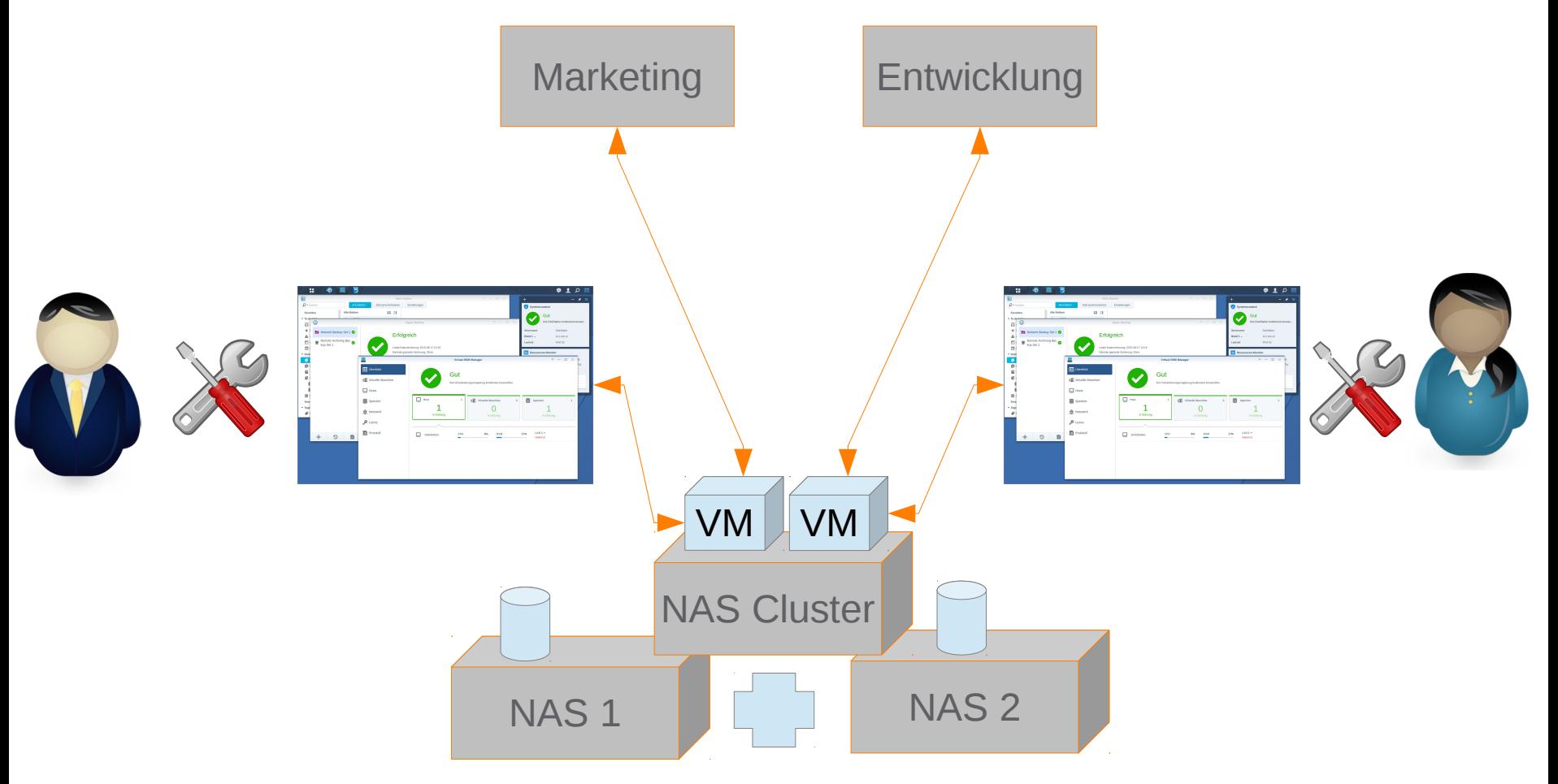

- \_ Mehrere virtuelle DSM Instanzen
- \_ Live Migration der virtuellen Maschinen
- \_ Jede VM wird auf einem Host ausgeführt
- \_ Mindestens 4GB RAM erforderlich
- \_ Unterschiedliche DSM Versionen möglich
- \_ Auf aktuellen Geräten verfügbar
	- \_ Diskstations der Plus-Serie ab Mj. 2015
		- "kleinstes" Modell DS415+
	- Rackstations der xs- und xs+-Serie ab Mj. 2011
	- \_ Geräte müssen Hardwarevirtualisierung unterstützen
		- cat /proc/cpuinfo | grep flags
		- \_ hier muss *vmx* enthalten sein

Virtualisierungscluster

- Bis zu 7 Hosts
- Fehlertoleranz ab zwei Hosts
- Wird initial erstellt, auch bei nur einem Host
- \_ Bequem über den Assistenten
- \_ Weitere kompatible Geräte können hinzugefügt werden
	- Rackstation xs- und xs+ Geräte ab Mj. 2011
	- Diskstation DS+ ab Mj. 2015 (kleinstes Gerät DS415+)

\_ Weitere Hinweise und Einschränkungen

- \_ Dedizierte NICs verwenden
- \_ Cluster-Netzwerk durch VLAN abtrennen
- \_ Eine kostenlose Lizenz bei zukünftigen stabilen Versionen
- \_ Weitere Instanzen mit zusätzlichen Lizenzen
- \_ Nicht verfügbar, wenn ein HA-Cluster aktiv
- \_ Im Paketzentrum kompatibler Geräte unter Dienstprogramme zu finden

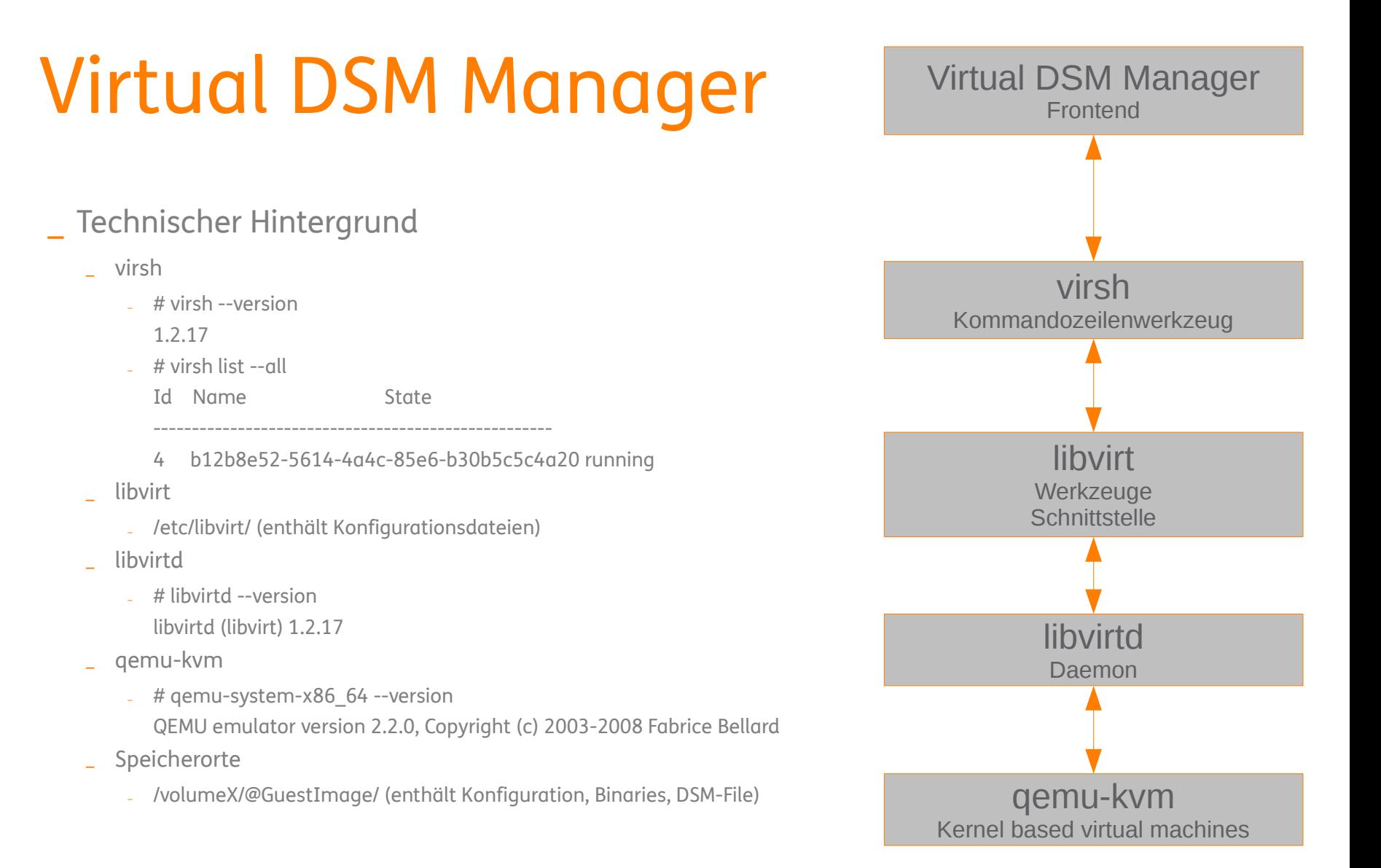

\_ Einrichtung anhand ausgewählter Screenshots

- \_ Bereitstellung eines DSM als KVM-Gast dauert etwa 10-15 Minuten
	- Download
	- \_ Start der VM
	- \_ Grundlegende Konfiguration

 $\bullet$ 囸

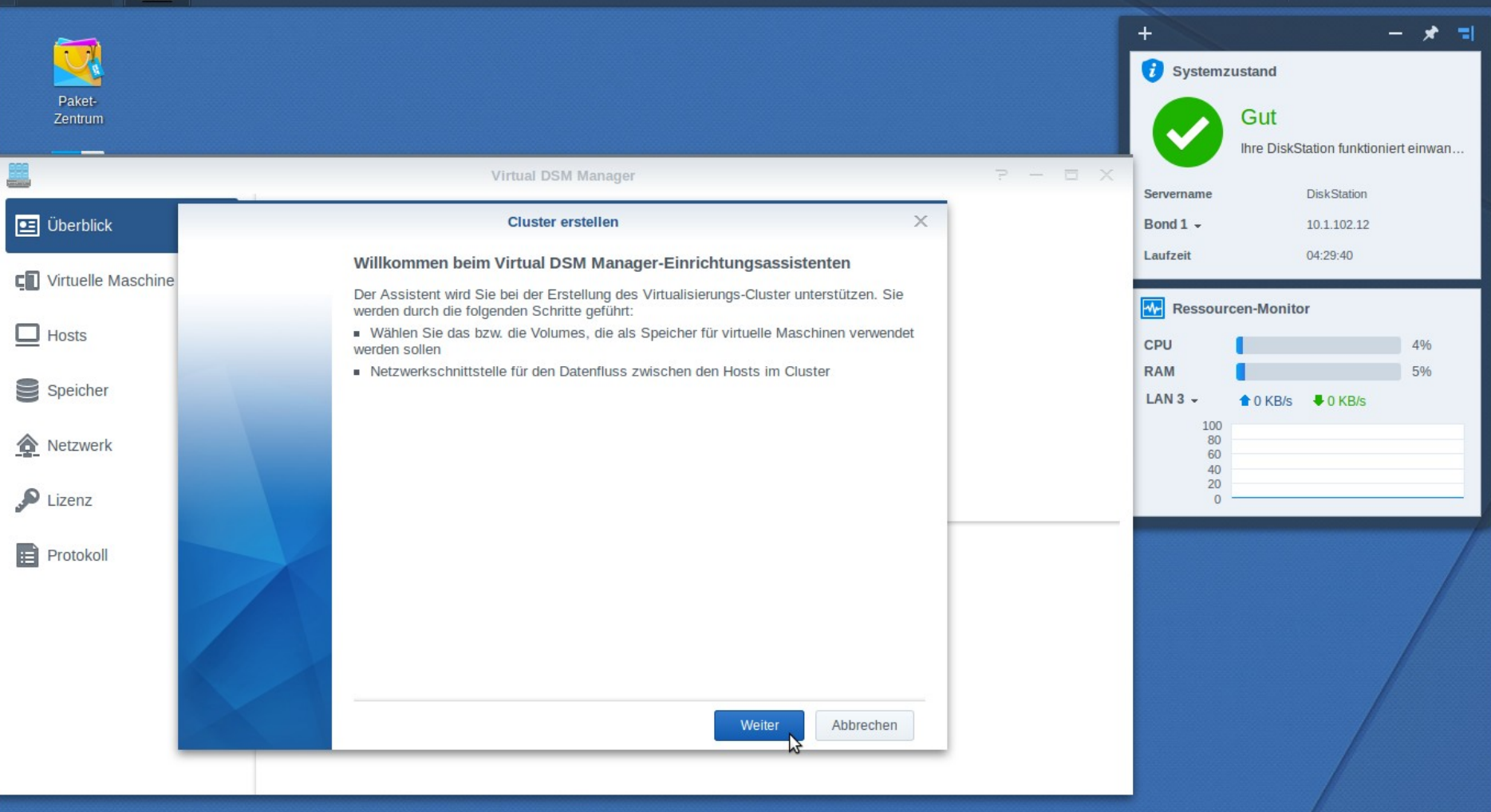

server.hosting.customized.

Ħ

Ħ  $\bullet$ 1  $\Omega$ 囸  $+$ 크 Systemzustand Paket-Gut Zentrum Ihre DiskStation funktioniert einwan...  $P = P \times T$ Virtual DSM Manager Servername **DiskStation**  $\times$  $\boxed{\bullet}$  Überblick **Cluster erstellen** Bond  $1 -$ 10.1.102.12 04:29:52 Laufzeit C Virtuelle Maschine Volumes auswählen **W** Ressourcen-Monitor Wählen Sie die Volumes aus, auf denen Ihre virtuellen Maschinen gespeichert werden.  $\Box$  Hosts CPU 2% **RAM** 5% Speicher Verfügbar ✔ Auswählen Volume + Kapazität  $LAN3 -$ **↑ O KB/s ↓ O KB/s**  $\mathbf{r}$  $\checkmark$ 442.79 GB 442.08 GB Volume 1 100  $80$ Netzwerk 60 40  $20\degree$  $\mathcal{L}$ Lizenz  $\circ$ **F** Protokoll Abbrechen Zurück Weiter

server.hosting.customized.

Ħ  $\bullet$ O 囸  $\ddot{}$ ы Systemzustand Paket-Gut Zentrum Ihre DiskStation funktioniert einwan...  $P = \Box X$ Virtual DSM Manager Servername **DiskStation**  $\times$ **BE** Überblick **Cluster erstellen** Bond  $1 -$ 10.1.102.12 04:50:48 Laufzeit C<sub>1</sub> Virtuelle Maschine Netzwerkschnittstelle auswählen Wählen Sie die spezielle Netzwerkschnittstelle aus, die für die Übertragung des Speichers und des **W** Ressourcen-Monitor Verwaltungsverkehrs zwischen den Hosts verwendet werden soll.  $\Box$  Hosts CPU 2% **RAM** 5%  $\equiv$ Speicher Auswählen Netzwerkschnittstelle  $|P|$ Verknüpfungsgesc... **Status** Bond  $1 1$  Z KB/s  $1$  KB/s 2000 MBit/s Bond 1 10.1.102.12 Verbunden 100 80 ☎ Netzwerk  $\blacktriangledown$ Bond 2 10.1.102.13 2000 MBit/s Verbunden 60 40  $20$ هي  $\mathbf{0}$ Lizenz  $\mathbf{F}$  Protokoll Abbrechen Zurück Weiter

server.hosting.customized.
Ħ  $\bullet$ 1  $\Omega$ 囸  $\ddot{}$ ы Systemzustand Paket-Gut Zentrum Ihre DiskStation funktioniert einwan...  $P = P \times T$ Virtual DSM Manager Servername **DiskStation**  $\times$  $\boxed{\bullet}$  Überblick **Cluster erstellen** Bond  $1 -$ 10.1.102.12 04:51:42 Laufzeit C Virtuelle Maschine Das war's schon **W** Ressourcen-Monitor Cluster wurde erfolgreich erstellt.  $\Box$  Hosts CPU 18% **RAM** 6% Der Virtualisierungs-Cluster wurde erfolgreich erstellt. Sie können jetzt mit der Erstellung Ihrer ersten virtuellen Maschine zur Ausführung  $\equiv$ Speicher von Virtual DSM beginnen. Bond  $1 \triangle$  2 KB/s  $\triangle$  1 KB/s 100  $80$ 金 Netzwerk 60 40  $20$ ه Lizenz  $\circ$  $\blacktriangledown$ **F** Protokoll Fertig stellen

Ħ  $P<sub>1</sub>$  $\overline{\mathbf{e}}$   $\alpha$  $+$ 大司 Systemzustand Paket-Gut Zentrum Ihre DiskStation funktioniert einwan...  $P = \Box X$ **Virtual DSM Manager** Servername **DiskStation**  $\boxed{\underline{\bullet\Xi}}$  Überblick Bond  $1 -$ 10.1.102.12 Gut 04:51:51 Laufzeit **C** Virtuelle Maschine Ihre Virtualisierungsumgebung funktioniert einwandfrei. **W** Ressourcen-Monitor  $\Box$  Hosts CPU 16% **RAM** 6%  $\Box$  Host  $\mathbf{1}$ S CO Virtuelle Maschine Speicher  $\mathbb O$  $1\,$ Speicher Bond 1 - $\textcolor{blue}{\bullet}$  3 KB/s  $\textcolor{blue}{\bullet}$  1 KB/s  $\begin{array}{c} 100 \\ 80 \\ 60 \\ 40 \\ 20 \end{array}$ Netzwerk In Ordnung In Ordnung In Ordnung  $\sum$  Lizenz  $\circ$ **Protokoll** Bond  $1 -$ CPU **RAM** 6% **DiskStation** 6% □  $\triangleq$  3.1 KB  $$358 bytes$ **CONTRACTOR** a.

Ħ  $\bullet$ ᆚ Ω 囸  $\ddot{}$ - 기 Systemzustand Paket-Gut Zentrum Ihre DiskStation funktioniert einwan...  $P = P \times$ **Virtual DSM Manager** Servername **DiskStation**  $\rho$  Suche Hinzufügen -Cluster löschen Verbinden - $\boxed{\bullet \equiv}$  Überblick Bond  $1 -$ 10.1.102.12 CPU-Auslastung **DSM-Version** Name  $\sim$ **Status** Modell Verfügbarer S... Paketversion 04:52:29 Laufzeit **C** Virtuelle Maschine DiskStation Läuft DS1515+ 5 % 5.46 GB 6.0-7321 Updat... 1.2.0-7217 **W** Ressourcen-Monitor  $\Box$  Hosts CPU 5% **RAM** 6% Speicher Bond  $1 \textcolor{blue}{\bullet}$  3 KB/s  $\textcolor{blue}{\bullet}$  0 KB/s 100  $80$ Netzwerk 60 Allgemein Speicher Netzwerk Virtuelle Maschine 40  $20$  $\bullet$  Lizenz  $\mathbf{0}$ Name: **DiskStation CPU-Auslastung**  $\mathbf{F}$  Protokoll DS1515+ Modell: 5% Verfügbarer Speicher: 5.46 GB IP: 10.1.102.13

Speicherauslastung

551 MB / 6GB

04:52:25

Laufzeit:

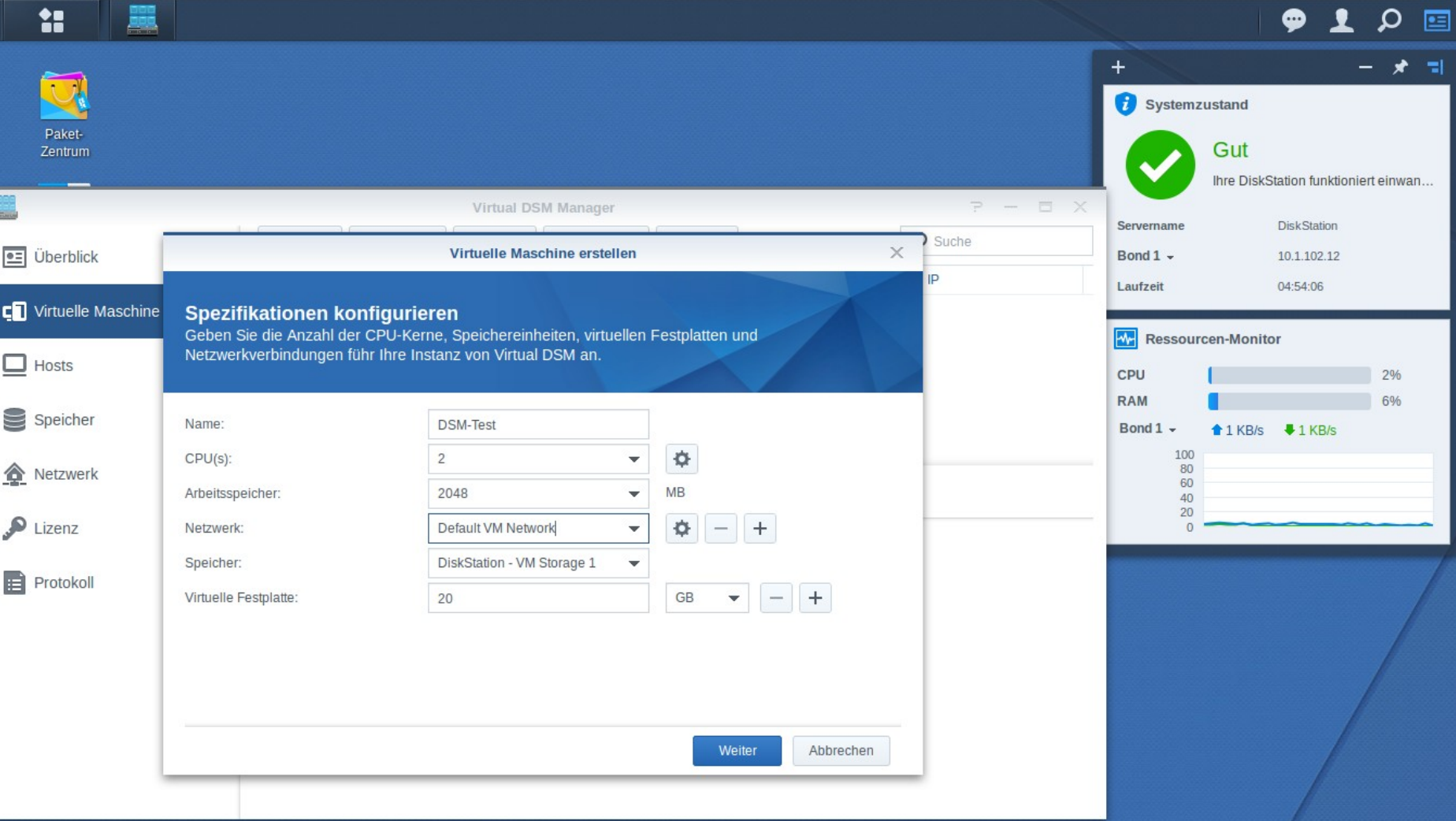

Ħ  $\bullet$ Ω 囸  $\ddot{}$ 로 Systemzustand Paket-Gut Zentrum Ihre DiskStation funktioniert einwan...  $P = P \times$ Virtual DSM Manager Servername **DiskStation** Suche  $\boxed{\bullet \equiv}$  Überblick  $\times$ Virtuelle Maschine erstellen Bond  $1 -$ 10.1.102.12 in 04:54:21 Laufzeit C Virtuelle Maschine Berechtigungen zuweisen Weisen Sie Benutzern die Berechtigungen zum Ein-/Ausschalten oder Neustarten der virtuellen **W** Ressourcen-Monitor Maschinen in Virtual DSM Manager zu.  $\Box$  Hosts CPU 1% **RAM** 6% Speicher  $\Omega$  Suche  $\overline{\phantom{a}}$ Lokale Benutzer Bond  $1 \triangle$  2 KB/s  $\triangle$  0 KB/s 100  $=$  Zulassen Name  $80$ Netzwerk 60 ⊽ admin 40  $20$ backup  $\bullet$  Lizenz  $\mathbf{0}$ git  $\mathbf{F}$  Protokoll guest plex rsync  $\Box$ Also as as a re- $K - K$  $>>$  >1 9 Element(e) C Abbrechen Zurück Weiter

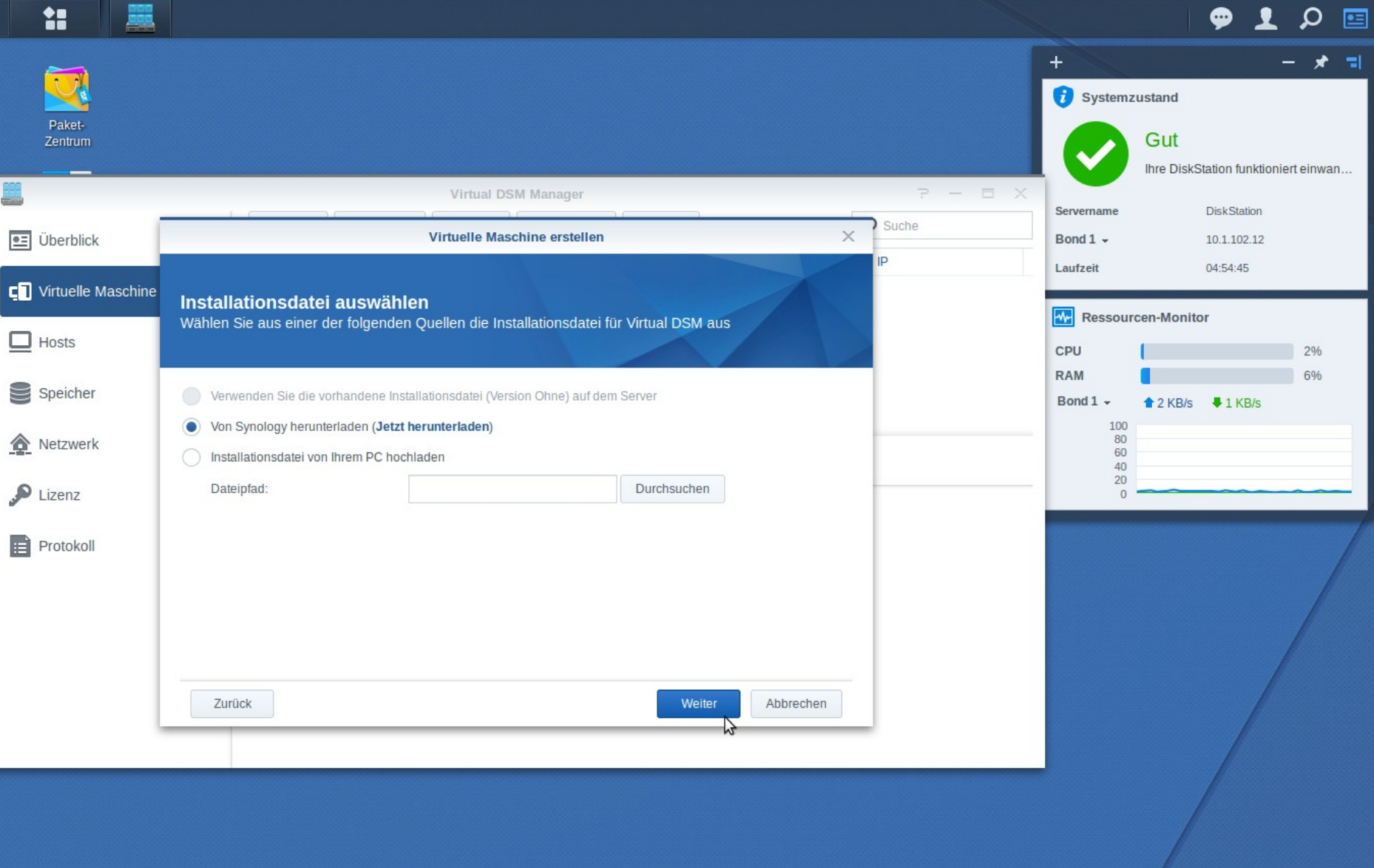

Ħ  $\boldsymbol{\phi}$ Ω 囸  $\ddot{}$ ы Systemzustand Paket-Gut Zentrum Ihre DiskStation funktioniert einwan...  $P = P \times T$ Virtual DSM Manager Servername **DiskStation** Suche  $\boxed{\bullet \equiv}$  Überblick  $\times$ Virtuelle Maschine erstellen Bond  $1 -$ 10.1.102.12 D 04:58:21 Laufzeit C Virtuelle Maschine Zusammenfassung **W** Ressourcen-Monitor Der Assistent übernimmt die folgenden Einstellungen.  $\Box$  Hosts CPU 1% **RAM** 5% Speicher Element Wert Bond  $1 -$ <sup>1</sup> 1 KB/s ↓ 0 KB/s **DSM-Test** Name 5000<br>4000<br>3000<br>2000 Netzwerk  $\overline{2}$  $CPU(s)$ 2048 MB Arbeitsspeicher 1000  $\bullet$  Lizenz  $\mathbf{0}$ Virtuelle Festplatte  $20$  GB CPU-Kompatibilitätsmodus aktivieren Aktiviert  $\mathbf{F}$  Protokoll Netzwerk Default VM Network DiskStation - VM Storage 1 Speicher Benutzer mit Berechtigungen admin Virtuelle Maschine nach Erstellung einschalten Abbrechen Zurück Übernehmen

Ħ  $P<sub>1</sub>$  $\mathbf{\Omega}$ 国  $+$ 大司 Systemzustand Paket-Gut Zentrum Ihre DiskStation funktioniert einwan...  $P = \Box X$ **Virtual DSM Manager** Servername **DiskStation**  $\rho$  Suche Aktion -Erstellen Bearbeiten Löschen Verbinden -**OF** Überblick Bond  $1 -$ 10.1.102.12 **Status** Host-CPU  $\mathsf{IP}$ Name  $\sim$ Hostname 04:58:39 Laufzeit C Virtuelle Maschine **DSM-Test** Wird erstellt: 57%  $\sim$  $\sim$ **W** Ressourcen-Monitor  $\Box$  Hosts CPU 2% **RAM** 6% Speicher Bond  $1 4$  KB/s  $4$  1 KB/s  $\begin{array}{c} 5000 \\ 4000 \\ 3000 \\ 2000 \end{array}$ Netzwerk Virtuelle Festplatte Allgemein Netzwerk 1000  $\sum$  Lizenz  $\,0\,$ **Protokoll** 

Ħ  $\bullet$  $\mathbf{r}$ α 囸  $\ddot{}$ ∗ - 그 Systemzustand Paket-Gut Zentrum Ihre DiskStation funktioniert einwan...  $P = P \times$ **Virtual DSM Manager** Servername **DiskStation**  $\rho$  Suche Erstellen Bearbeiten Löschen Verbinden -Aktion - $\boxed{\bullet \equiv}$  Überblick Bond  $1 -$ 10.1.102.12 Start IP Name  $\sim$ **Status** Hostname 05:06:27 Laufzeit Herunterfahren C Virtuelle Maschine **DSM-Test** Ausgeschaltet DiskStatio  $\overline{\phantom{a}}$ Herunterfahren erzwingen **W** Ressourcen-Monitor  $\Box$  Hosts Neustart CPU 9% **RAM** 6% Klonen Speicher Bond  $1 -$ **↑ O KB/s ↓ O KB/s** Verschieben  $\begin{array}{c} 600 \\ 500 \\ 400 \\ 300 \\ 200 \\ 100 \end{array}$ Zurücksetzen Netzwerk Allgemein Virtuelle Festplatte Netzwerk  $\bullet$  Lizenz  $\tilde{0}$ Name: **DSM-Test Host-CPU**  $\mathbf{F}$  Protokoll  $\overline{2}$ CPU-Kerne: 0% CPU-Kompatibilitätsmodus: **Aktiviert** Arbeitsspeicher:  $2$  GB **DiskStation** Ausführender Host: **Host-Speicher** Laufzeit: **0B/6GB** IP:

https://10.1.102.12:5001/index.cgi?auth\_key=#

server.hosting.customized.

 $P<sub>1</sub>$ α 囸

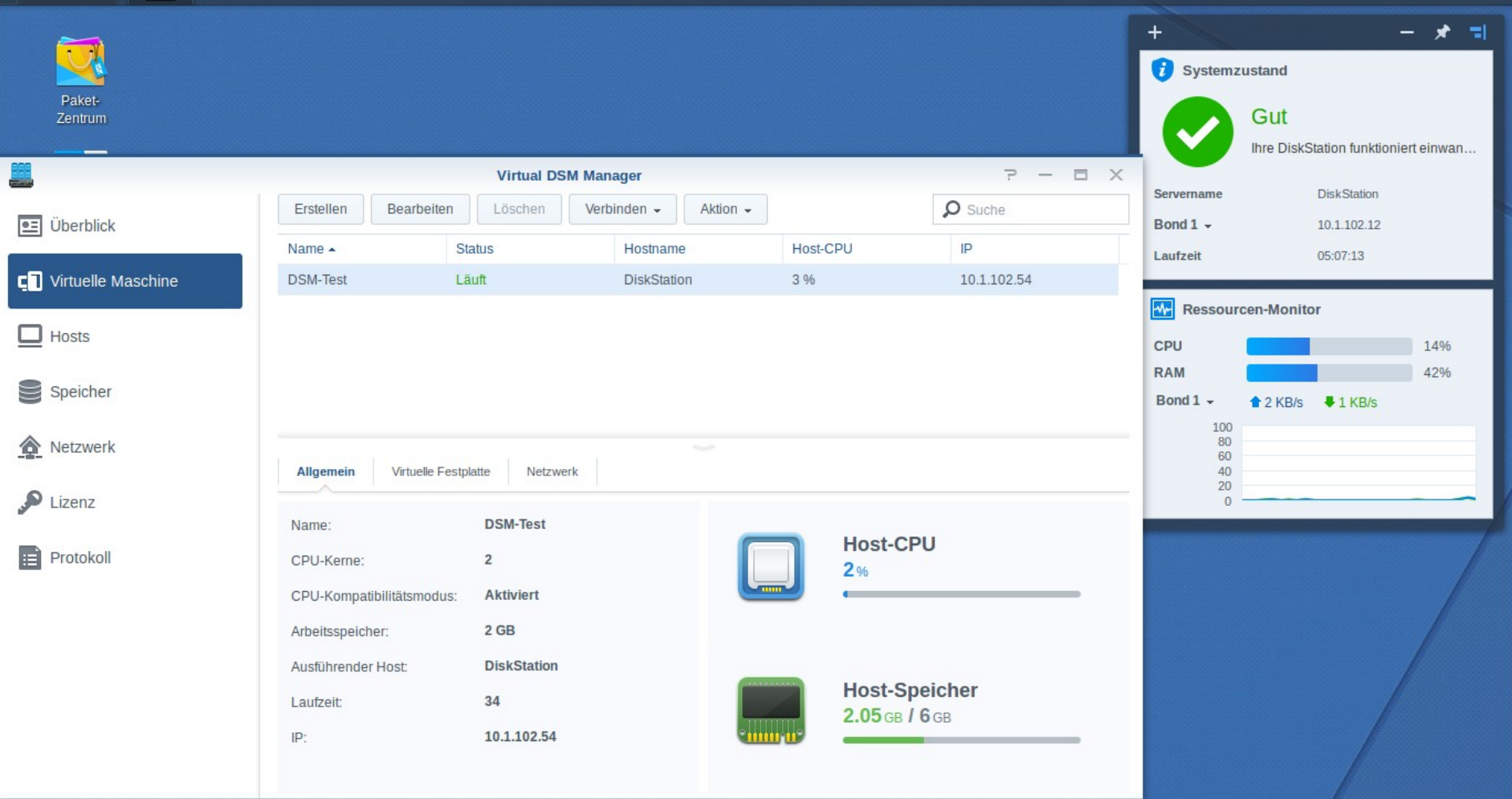

Ħ

 $\bullet$ 1 Ω 囸

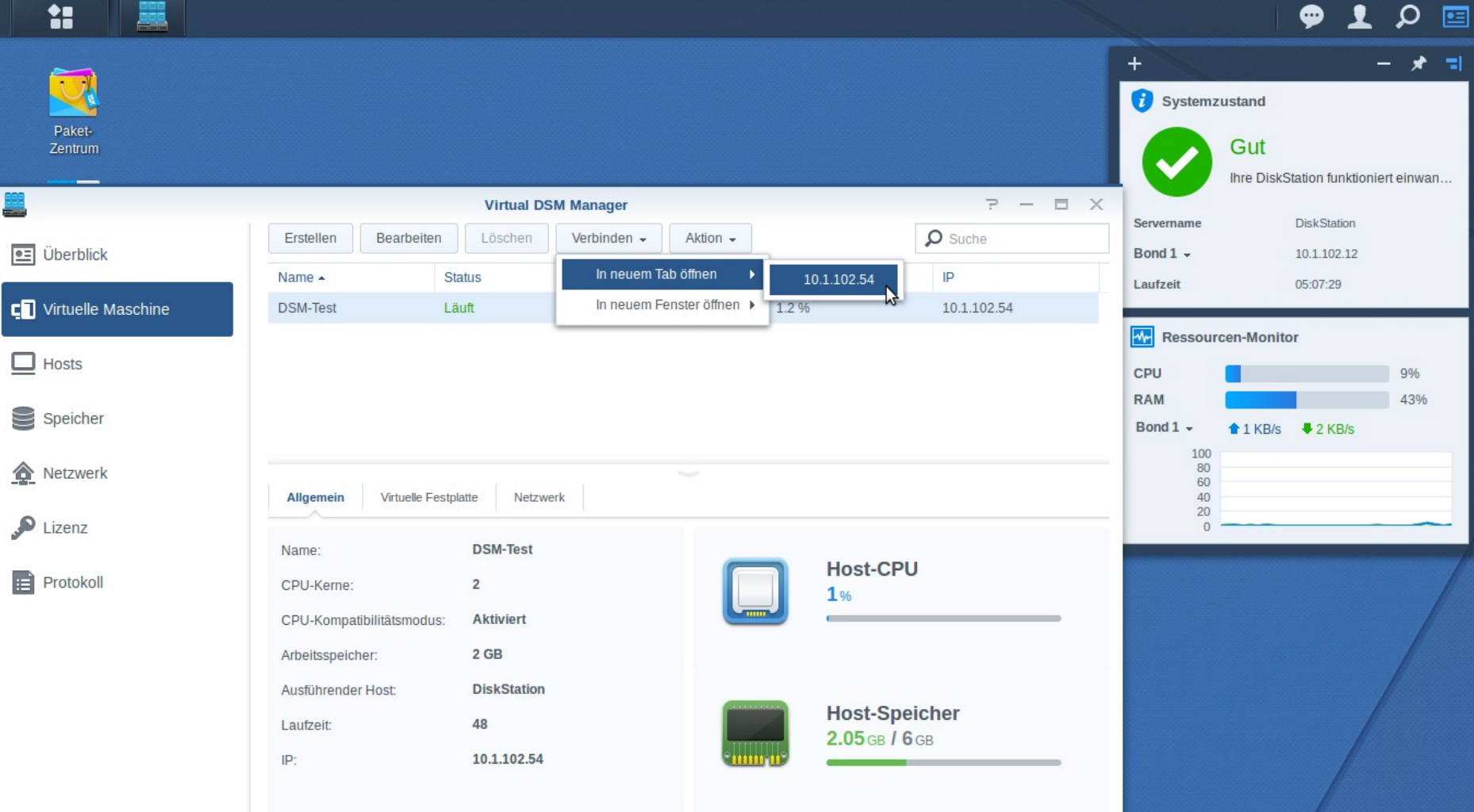

https://10.1.102.12:5001/index.cgi?auth\_key=#

### Herzlichen Glückwunsch!

Sie haben das Administrator-Kontos erfolgreich eingerichtet. Bitte führen Sie die folgenden

Schritte mit diesem Konto aus.

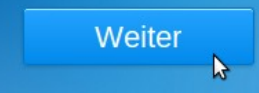

饂

#### Tipp 1

Zugriff auf alle integrierten und installierten Pakete vom Hauptmenü aus!

Paket-

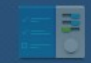

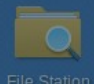

?

 $\begin{array}{c|c} 2 & 0 \\ \hline \end{array}$ 

### Docker DSM

- DSM als Docker Image
- \_ Mehrere DSM Instanzen auf einem NAS ausführen
- Mittels Docker Container-Technologie
- \_ Identische DSM-Version wie der Host
- \_ Btrfs Volume erforderlich
- \_ Bei kompatiblen Geräten im Docker Paket integriert
- \_ Kompatible Geräte
	- $RS$  xs und xs+ ab 2011
	- \_ DS+ ab 2015 und xs ab 2012 ("kleinstes" Gerät ist die DS216+)

### Docker DSM

Einrichtung anhand Screenshots

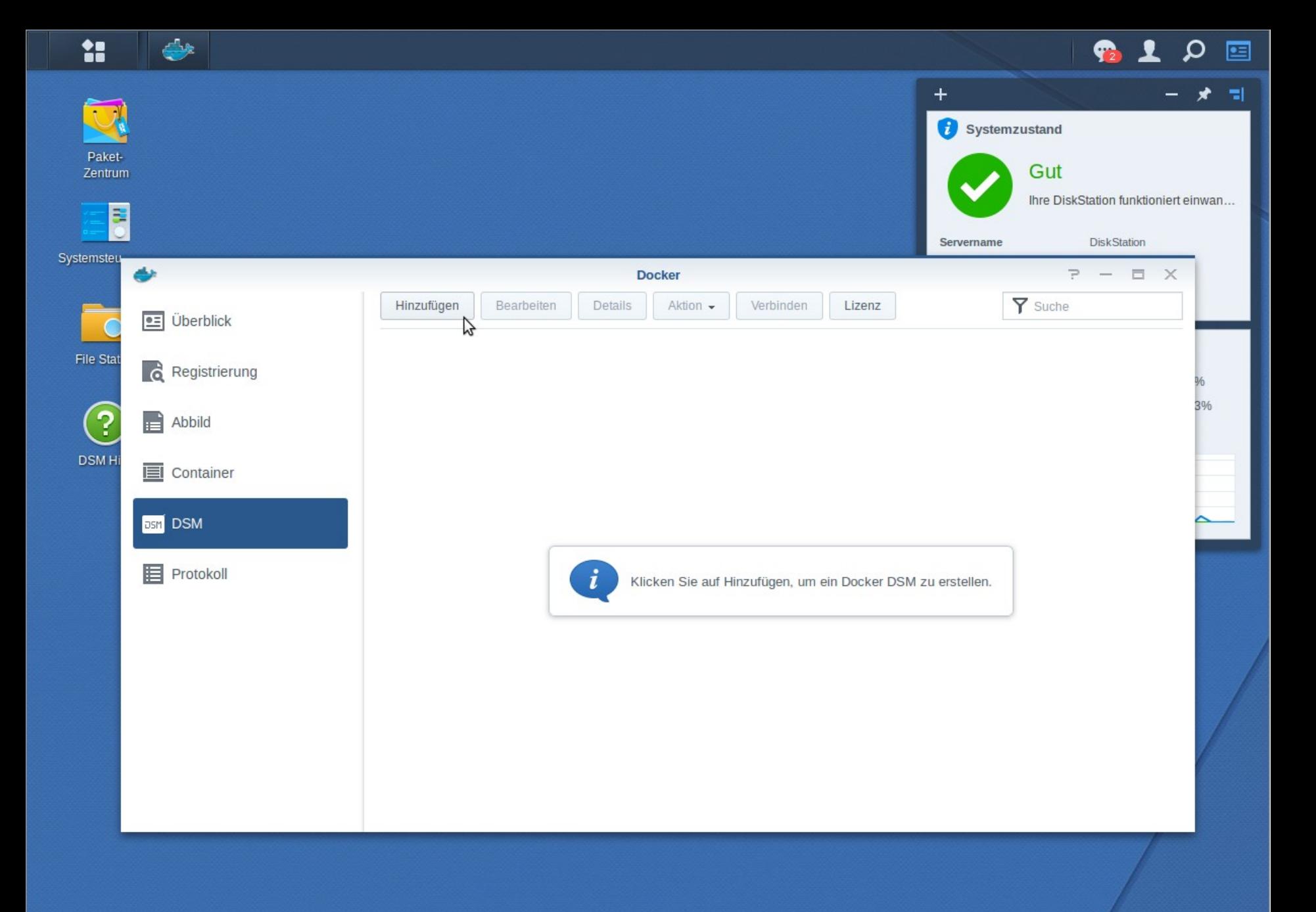

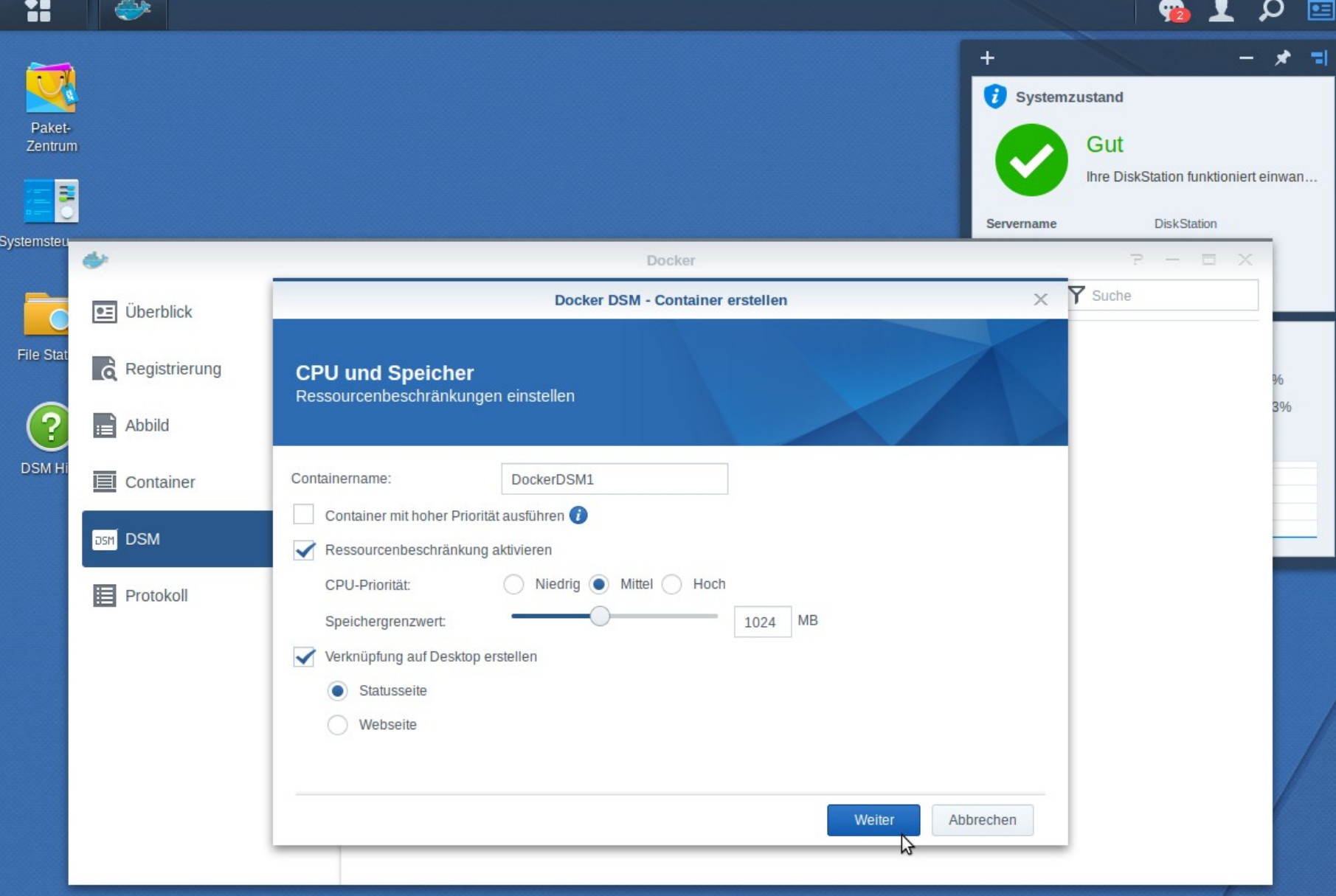

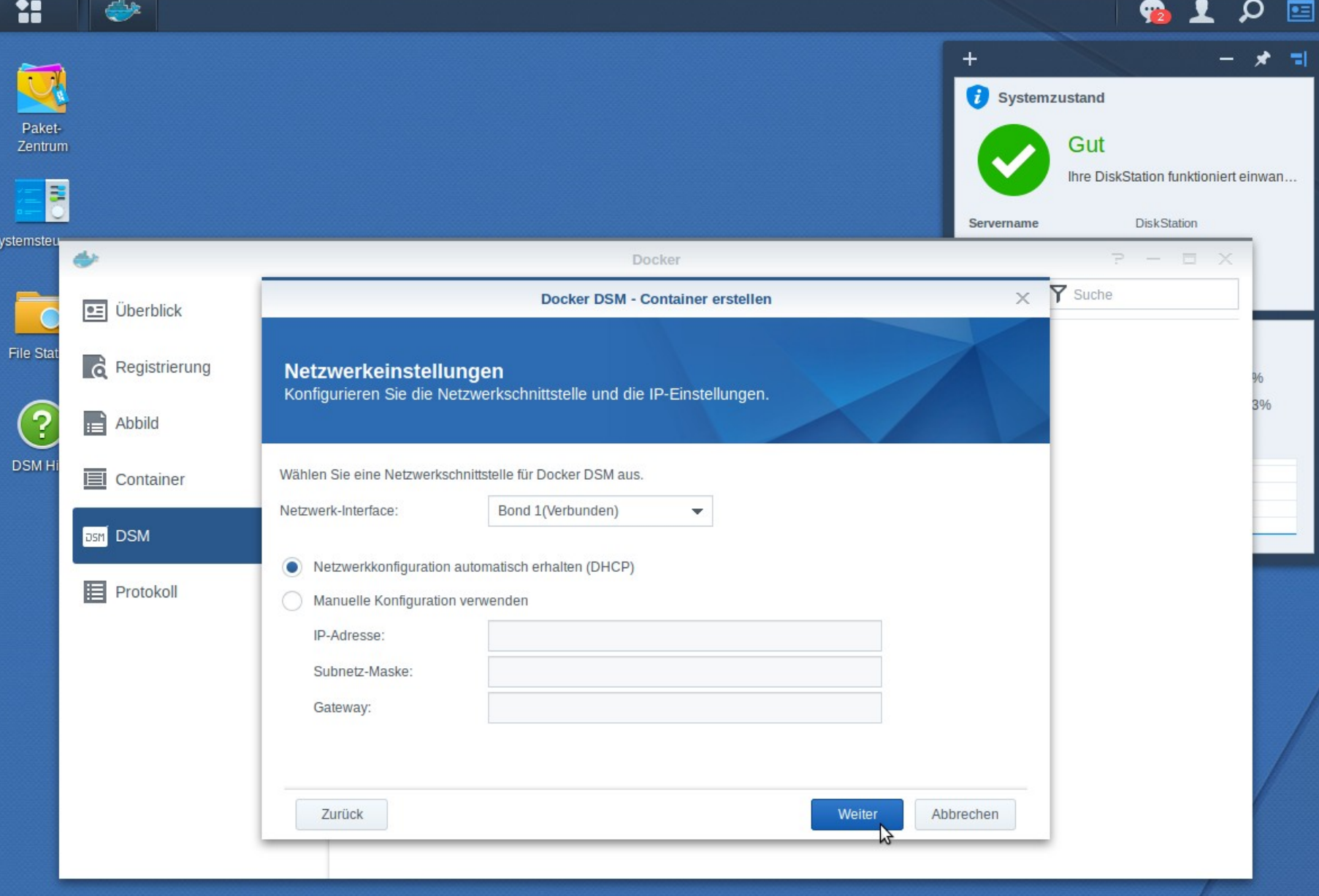

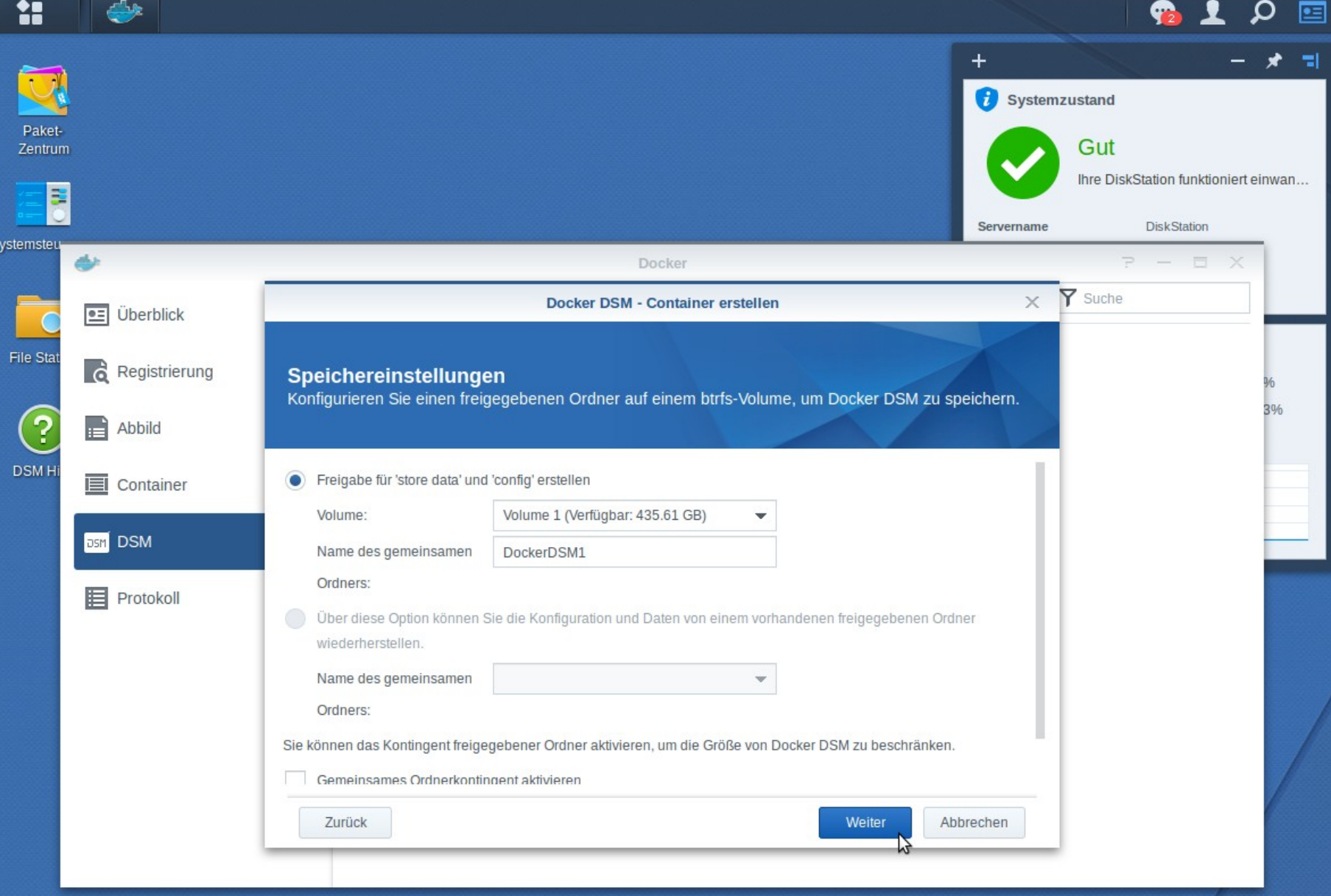

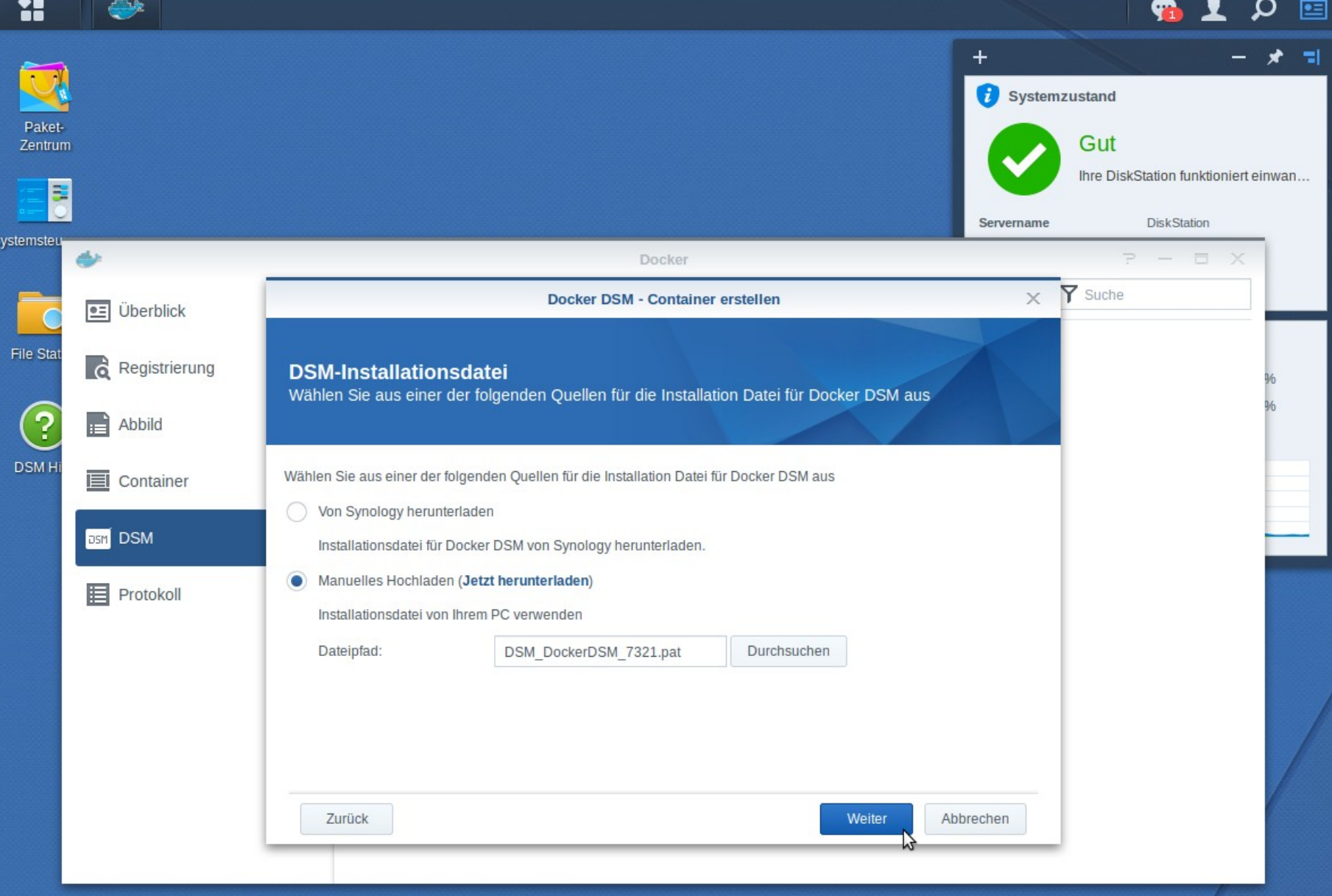

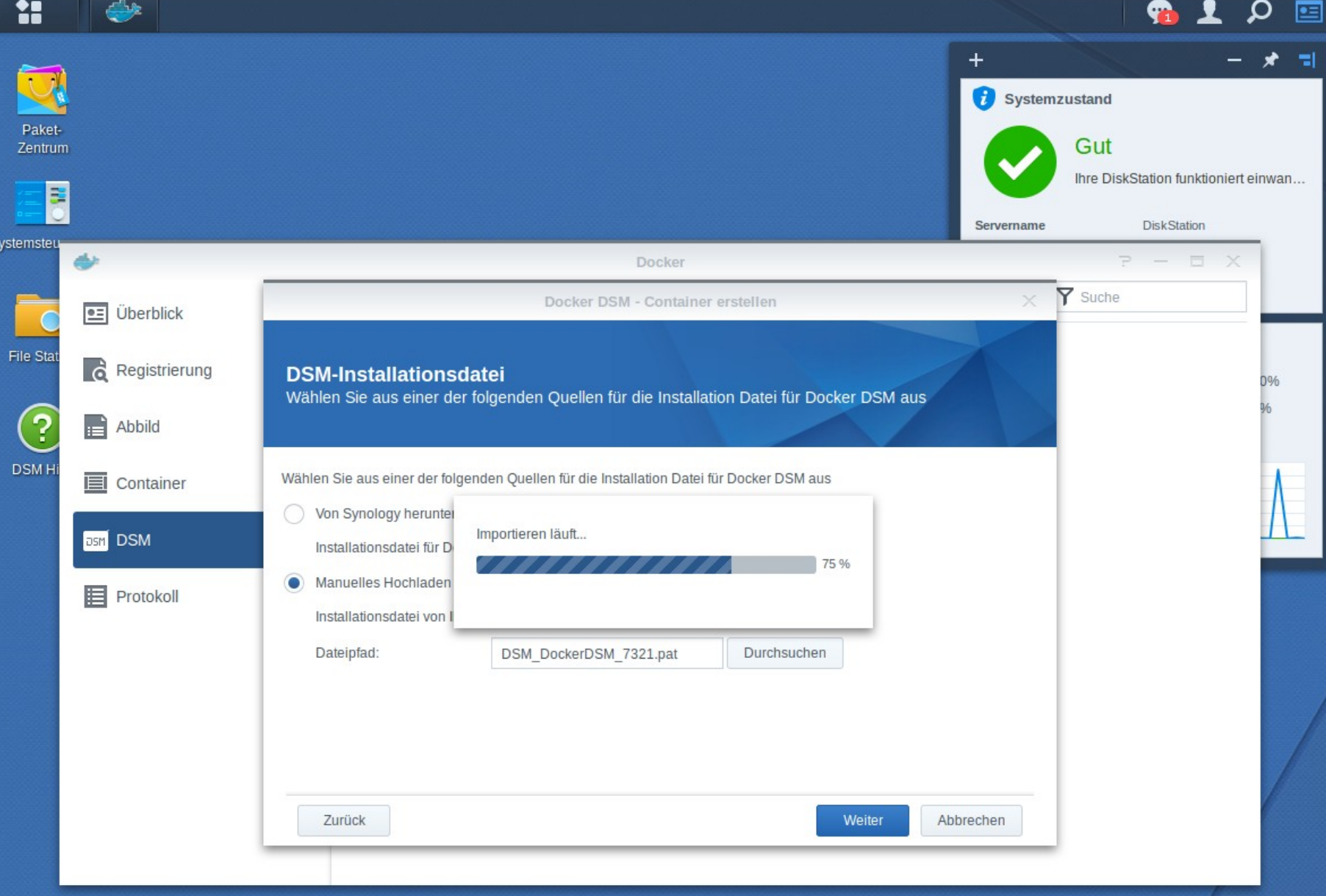

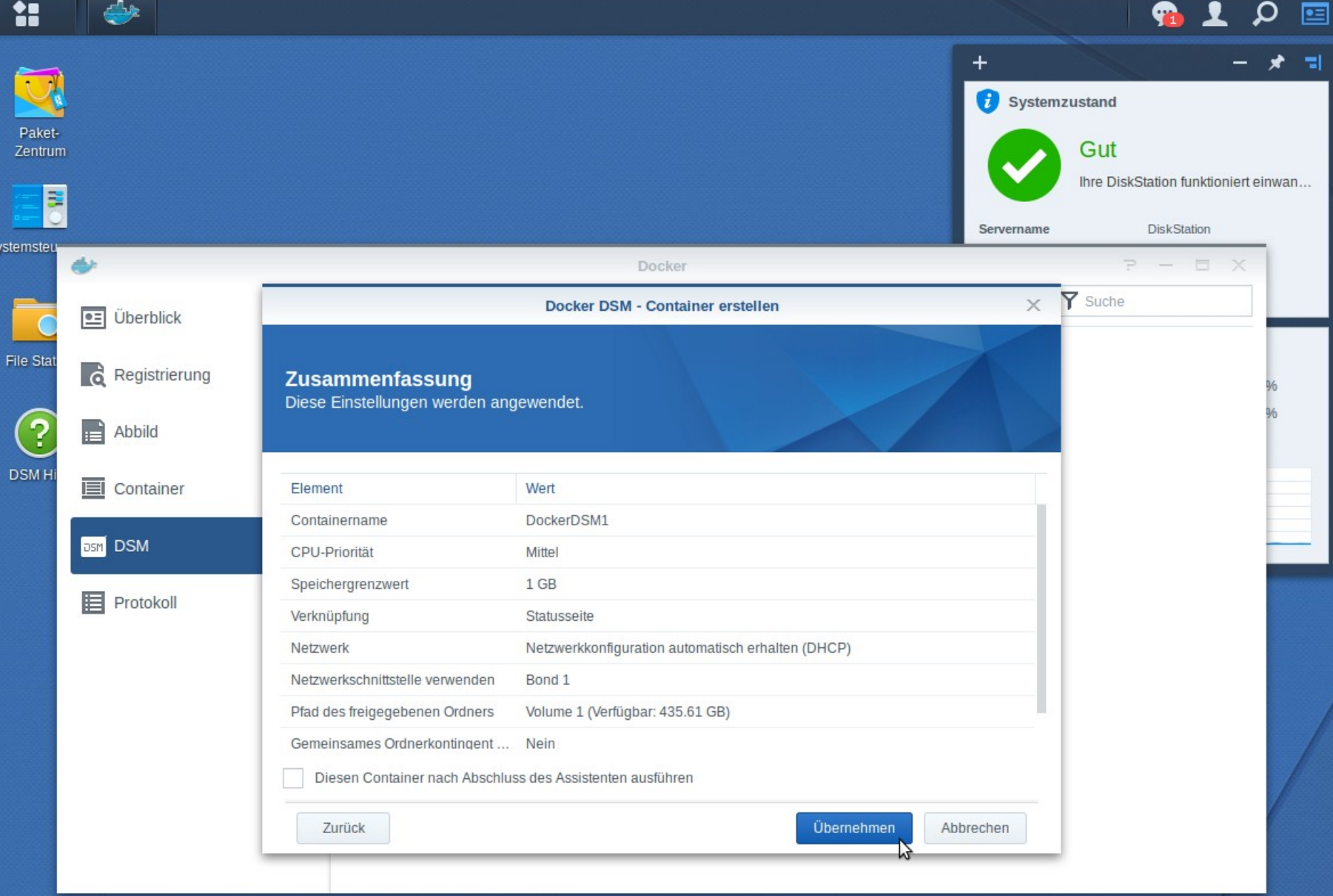

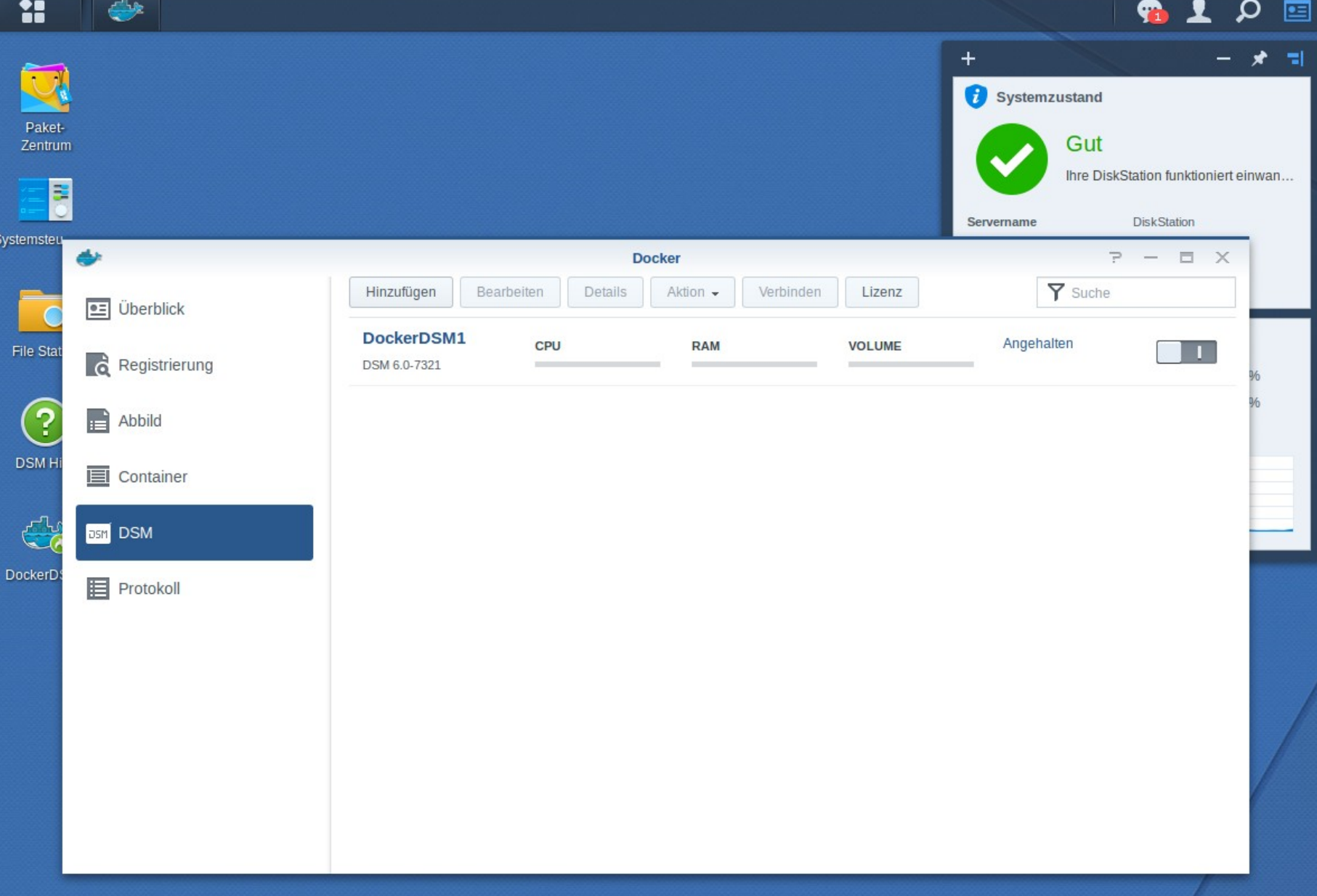

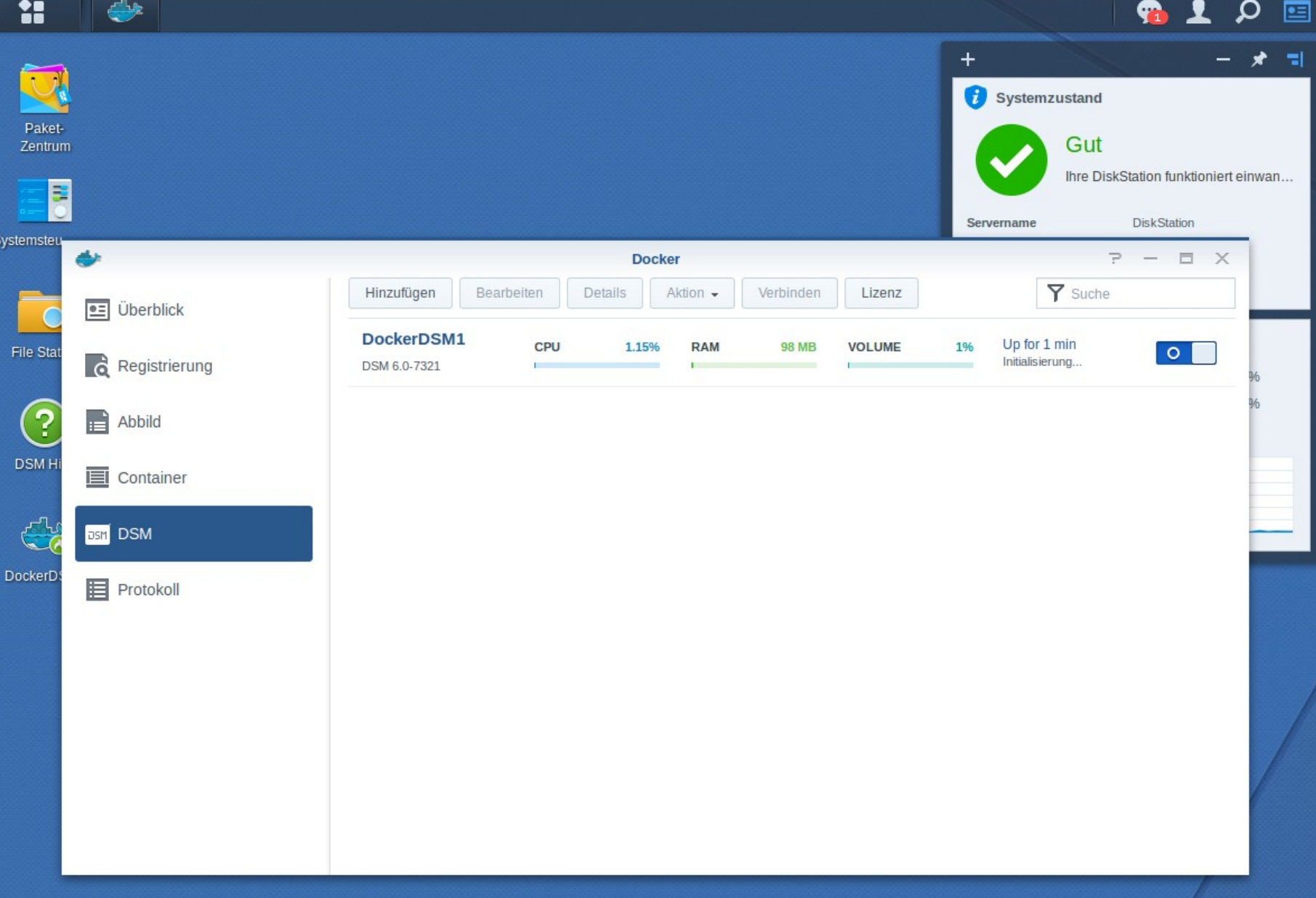

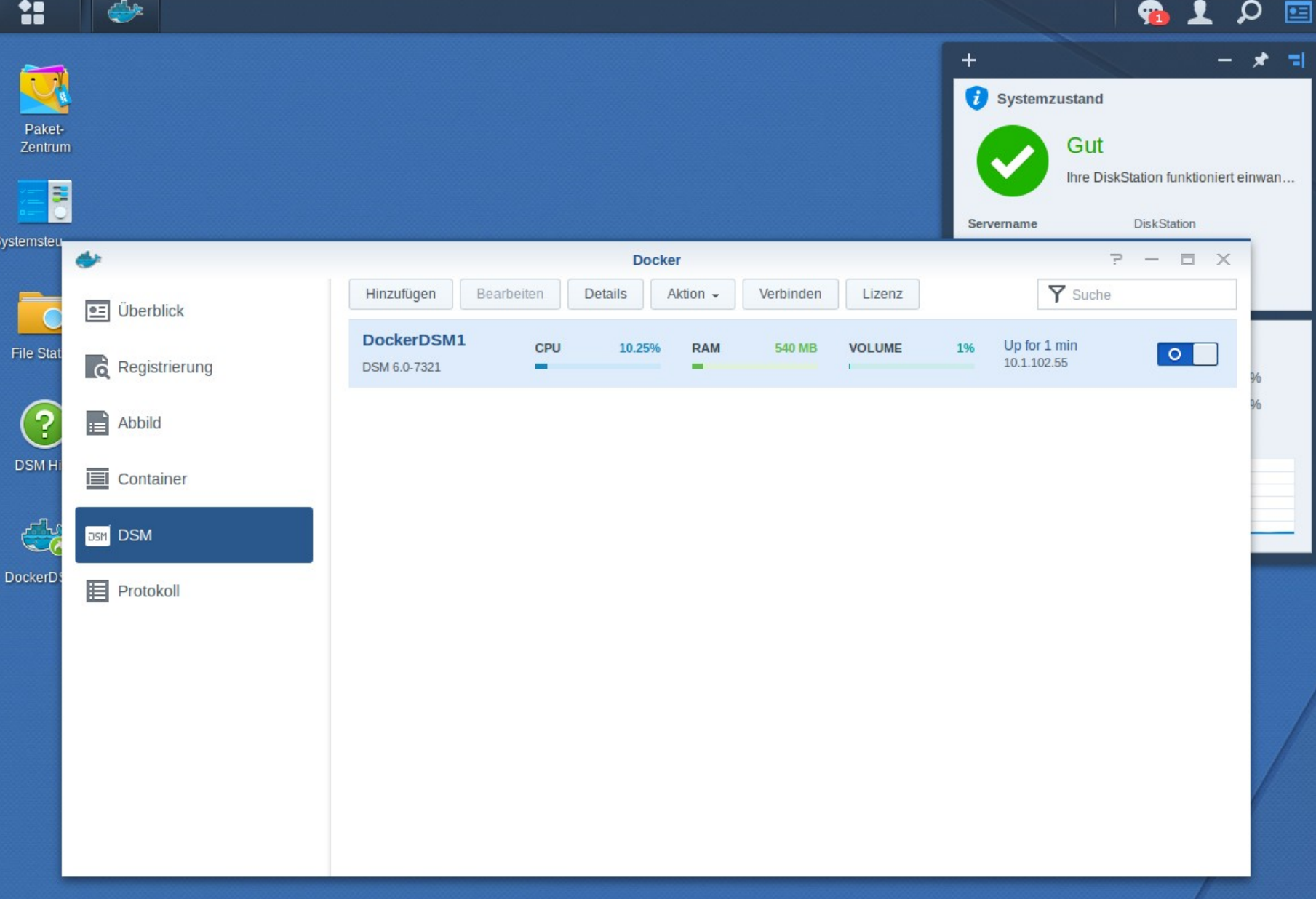

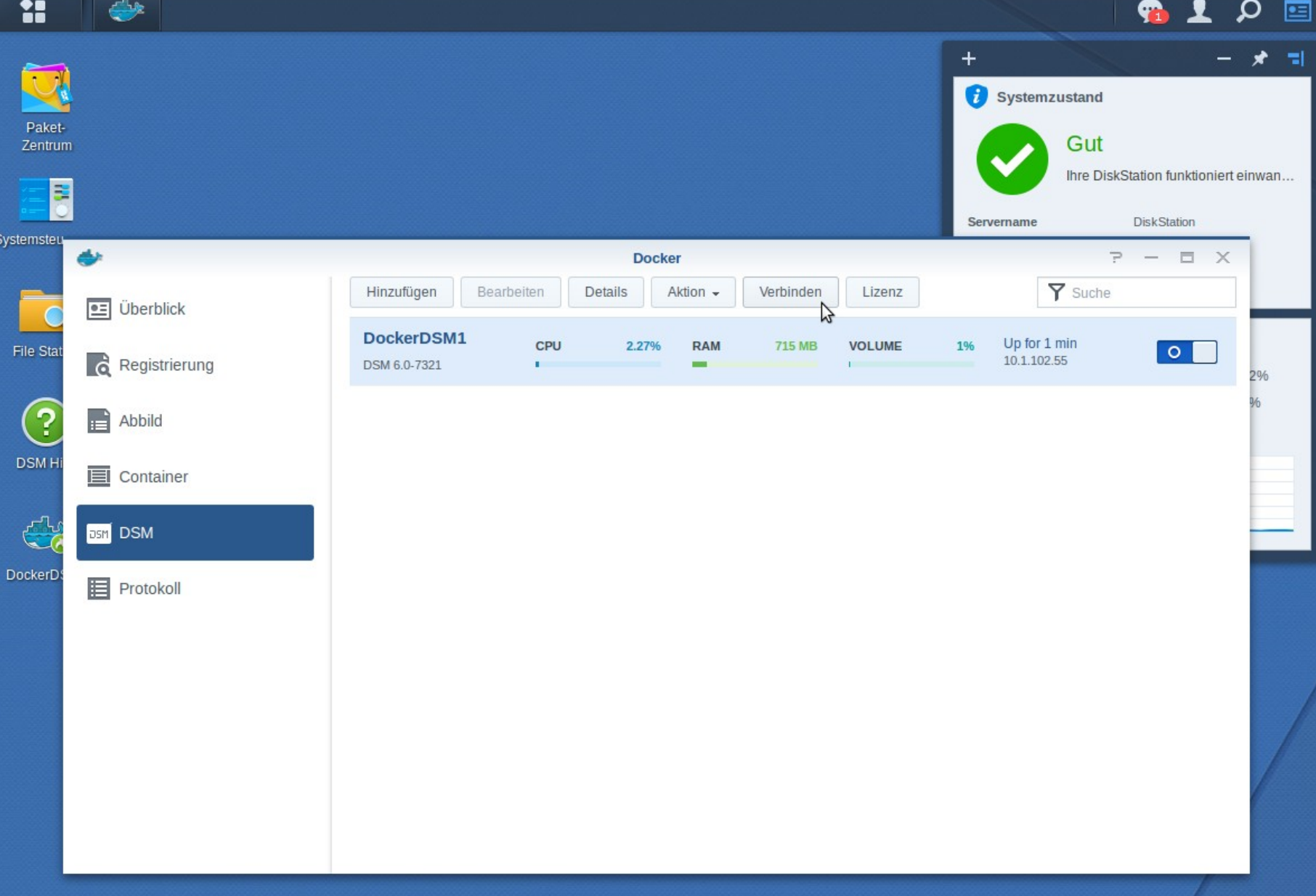

### SpreadSheet

\_ Komfortables gemeinsames Arbeiten an Spreadsheets

https://<IP-Adresse>:5001/? launchApp=SYNO.SDS.SheetStation.Application

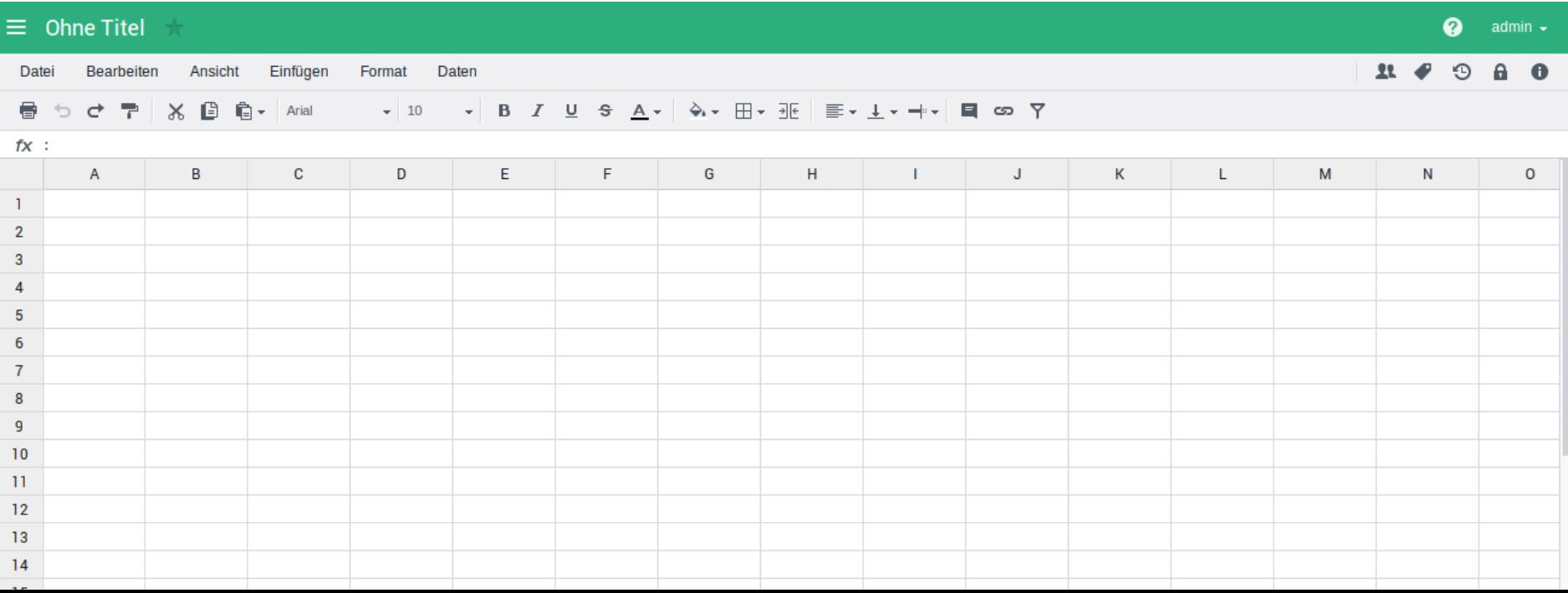

# SpreadSheet

### \_ Funktionen

- \_ Konfigurierbare Zugriffsrechte
- \_ Lese-/Schreibrechte für einzelne Spreadsheets
- \_ Änderungshistorie
- \_ Ältere Versionen wiederherstellen
- **Tagging**
- \_ Import- und Export-Funktion
- \_ Verschlüsselung einzelner Spreadsheets
- \_ Sicherung per Hyper Backup (im Reiter Applikationen der Backupaufgabe)

# SpreadSheet

### **Bearbeitung**

- **Filter**
- \_ Rechtschreibprüfung
- \_ bedingte Formatierung
- \_ Gültigkeitsprüfung
- **Bereichsselektion**
- \_ > 300 Formeln

## MailPlus & MailPlus Server

#### \_ MailPlus

- \_ Nachfolger der Mail Station
- \_ Leistungsstarker Webmail Service
- MailPlus Server
	- \_ Nachfolger des Mail Servers
	- \_ Enterprise-taugliche Mailserver Funktionen
	- \_ Nahtlose Migration vom bisherigen MailServer
	- \_ 5 Mailaccounts standardmäßig und kostenfrei
	- \_ Sicherung per Hyper Backup
- \_ Beide Pakete noch im Betastadium
- Verfügbarkeit
	- Diskstations ab Mj. 2011 (DS411+, generell Plus-Serie Geräte)
	- Rackstations ab Mj. 2011

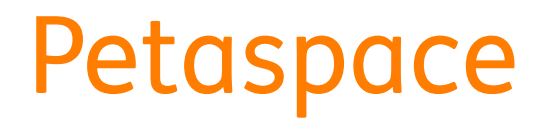

### \_ Kombination mehrerer Volumes zu einer großen Volume-Group

- \_ Ein einzelner gemeinsamer Ordner auf mehrere Volumes verteilt
- \_ Erhöht Flexibiliät und Effizienz
- \_ Verfügbarkeit
	- Diskstations ab Mj. 2011 (DS3611xs)
	- Rackstations ab Mj. 2011 (RS3411xs)

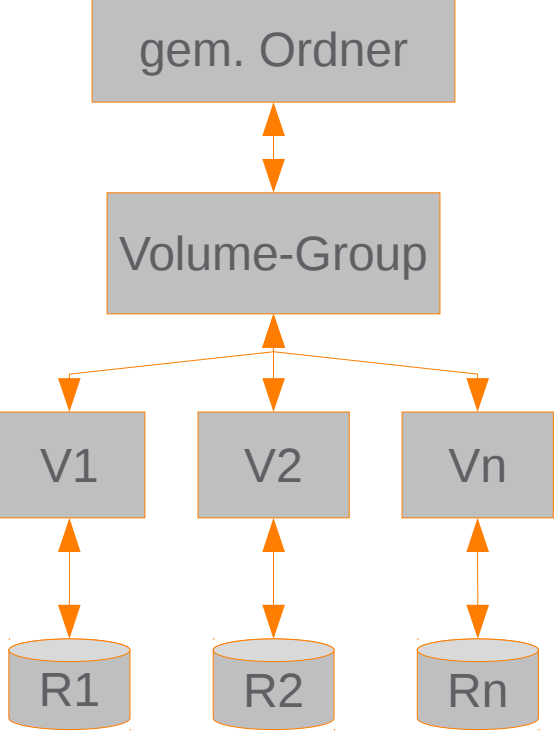

# Aktualisierungen

- Note Station
- \_ SSD Cache
- \_ Cloud Station Suite
- \_ Cloud Sync

## Note Station

### **Neuerungen**

- \_ Offline Note Station im Chrome Web Store
- Web Clipper
- \_ Konvertierung von Tabellen in Graphen
- \_ Vorlagen für Präsentationen
- \_ Smart Notebooks
- \_ Erweiterte Suchfunktion
- \_ Vorschau von Anlagen

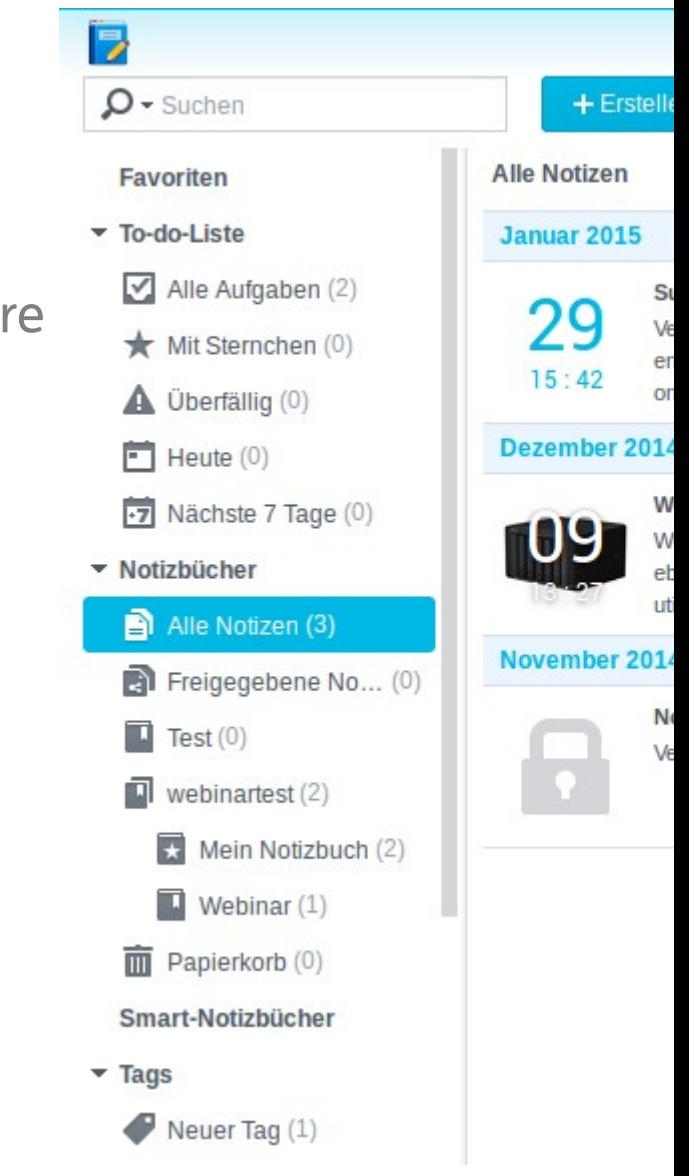

### SSD Cache

- \_ Nun mit bis zu 12 SSDs konfigurierbar
- \_ Advanced iSCSI LUNs auf Volumes
	- Performanceverbesserung um 30%
- \_ Unterschiedliche SSD Modelle nun kombinierbar
	- \_ Tipp: Keine Consumer- und Enterprise-SSDs mischen
- **Version** 
	- \_ \$ sudo dmsetup version
		- Library version: 1.02.109-git (2015-09-22)
		- Driver version: 4.25.0
	- \_ Weitere Informationen zum Cache
		- \_ \$ sudo dmsetup info

## Cloud Station Suite

### **Bestandteile**

- $C$ loud Station Server  $\rightarrow$  Auf NAS installiert
- \_ Cloud Station ShareSync → Sync zwischen NAS-Geräten
- \_ Cloud Station Drive → Auf den Desktops
- DS Cloud → Mobile Geräte

## Cloud Station Suite

### **Vorteile**

- \_ Datei-Versionierung und Intelliversioning-Funktion
- Selektive Synchronisierung
- \_ Offline-Bearbeitung
- \_ Verschlüsselung von Ordnern
- \_ Gruppenberechtigungen
- \_ 2-Stufen-Authentifizierung
## Cloud Sync

\_ Kombination von privaten und öffentlichen Clouds

- \_ Synchronisation des NAS mit einer Vielzahl von Cloud-Anbietern
	- \_ Amazon
	- **Dropbox**
	- \_ Google

- sudo Kommando verfügbar
	- \_ \$ ssh admin@10.1.102.12
		- admin@10.1.102.12's password:
		- admin@DiskStation:~\$ sudo -i
		- Password:
		- root@DiskStation:~#

\_ Kein Root-Login über SSH mehr möglich

War bis DSM 5.2 möglich

\_ \$ ssh root@10.1.102.12

root@10.1.102.12's password: Permission denied, please try again.

\_ \$ ssh admin@10.1.102.12

admin@10.1.102.12's password: admin@DiskStation:~\$

### \_ Zertifikate

- Let's Encrypt nun verfügbar
- \_ Direkt am Gerät erstellbar
- \_ Mehrere Zertifikate nun möglich

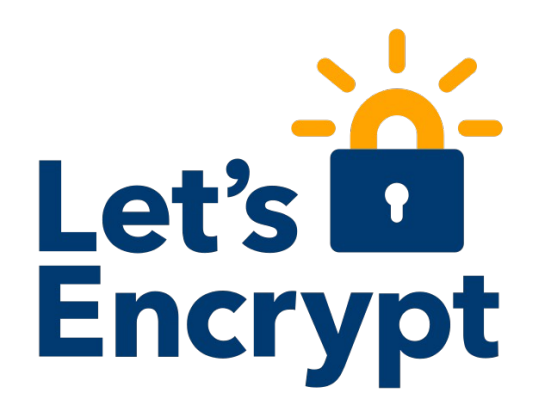

#### \_ Modularisierung der Services

- \_ Einige Services wurden zu Paketen modularisiert
- Über die Paketverwaltung
	- \_ installieren
	- \_ deinstallieren
- \_ Pakete
	- \_ Speicher-Analysator
	- \_ Backup & Restore
	- $-$  PHP
	- Web Station
	- Text Editor
	- \_ Protokoll-Center
	- \_ WebDAV
	- \_ Snapshot Replication

- Modularisierung der Services
	- **Vorteile** 
		- \_ Verkleinert die Grundinstallation des DSM
		- \_ Erhöht die Sicherheit des Grundsystems, weniger Angriffsfläche
		- \_ Pakete können schneller aktualisiert werden
		- \_ Ohne das System neu starten zu müssen

### \_ 64-bit Architektur

- \_ Optimierung auf die 64-bit NAS-Modelle
- \_ Erhöht die Systemleistung
- \_ Ein einzelner Prozess kann nun mehr als 4GB RAM verwenden

### **Kernelversion**

\$ uname -a

Linux DiskStation 3.10.77 #7321 SMP Thu Apr 21 14:35:22 CST 2016 x86\_64 GNU/Linux synology\_avoton\_1515+

- \_ Samba
	- $\mathsf{\hat{S}}$  smbd -V

Version 4.1.20

Synology Build 7321, May 4 2016 11:49:26

# *LIVE*

### \_ Inhalt

- Btrfs + Snapshot Replication
- Hyper Backup + Hyper Backup Vault
- \_ Virtual DSM Manager
- Docker DSM
- **SpreadSheet**

## Erfahrungsbericht

### Migration von DS1513+ zu DS1515+

- \_ Ausbauen der Festplatten aus altem Gerät
- \_ Einbauen in das neue Gerät
- \_ Migrationsprozess erfolgt gänzlich über die Weboberfläche
- \_ DHCP-Modus am neuen Gerät aktiviert
- \_ Konfigurierte Backupaufgaben werden automatisch in das neue Hyper Backup überführt
- \_ Wenn das NAS Datensicherungsziele für andere Geräte enthält wird Hyper Backup Vault automatisch installiert

## Erfahrungsbericht

### Filesystem-Wechsel

- \_ Keine Konvertierung möglich
- \_ Volume muss mit Btrfs-Dateisystem neu erstellt werden
- **Prozedur** 
	- Zusätzliche Festplatten einbauen und Btrfs-Volume erstellen
	- \_ Backup der Daten, Volume auflösen, neu anlegen und Daten wiederherstellen

## Neue Modelle im Thomas-Krenn-Webshop

### \_ DS716+

- \_ Quadcore Prozessor
- \_ Btrfs
- \_ RS2416RP+
	- Quadcore Prozessor
	- \_ Btrfs
	- \_ bis zu 6GB RAM

### Weitere Informationen

- Thomas-Krenn-Wiki
- \_ TKmag
- \_ Thomas-Krenn-Webshop

### Neue Einsatzmöglichkeiten durch DSM 6.0?

#### Virtualisierung

- Unterschiedliche Abteilungen
- \_ Konsolidierung

#### \_ Btrfs

- \_ Zukunftsfähiger als ext4
- Nur neueste Geräte

#### \_ SpreadSheet

- \_ Interessante Funktion
- Praxistauglichkeit

#### \_ Snapshot Replication

- \_ Anwenderfreundlich
- Flexibel, schnell, sicher

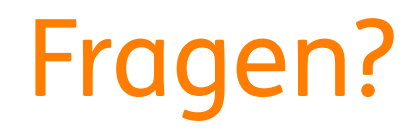

### Fragen!

### Vielen Dank für Ihre Aufmerksamkeit!

\_ Webinar wird im Nachgang per E-Mail zur Verfügung gestellt

- \_ Fragen/Wünsche/Vorschläge an [webcast@thomas-krenn.com](mailto:webcast@thomas-krenn.com)
- \_ Weitere Informationen zu unseren Webinaren

<https://www.thomas-krenn.com/de/tkmag/webinare/>

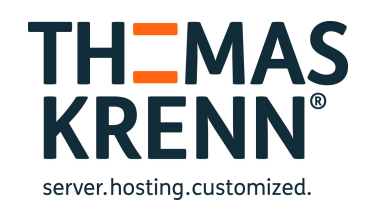